### **Application Development Using Processor SDK RTOS**

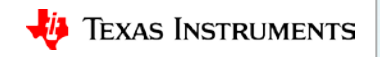

### **Processor SDK RTOS: Software Stack**

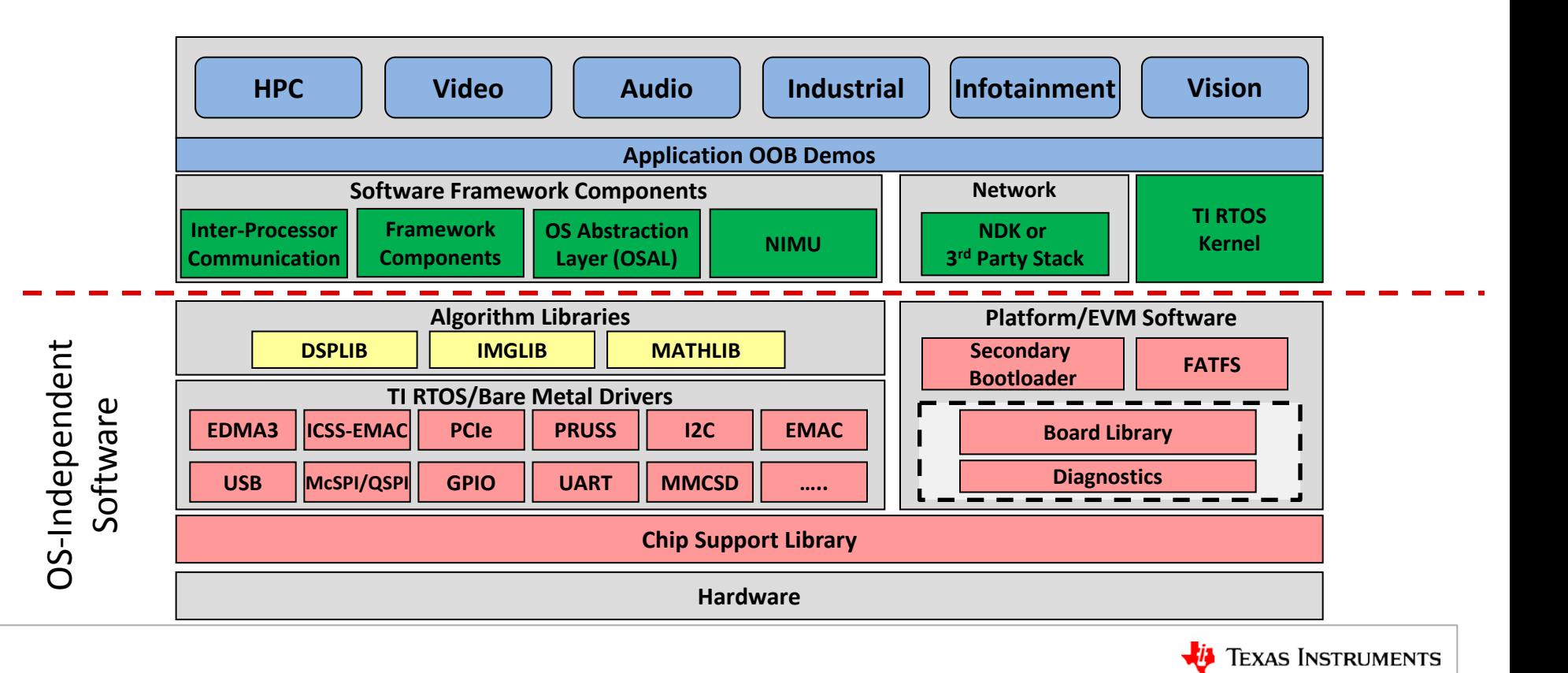

# **Processor SDK RTOS: Maximize Software Reuse**

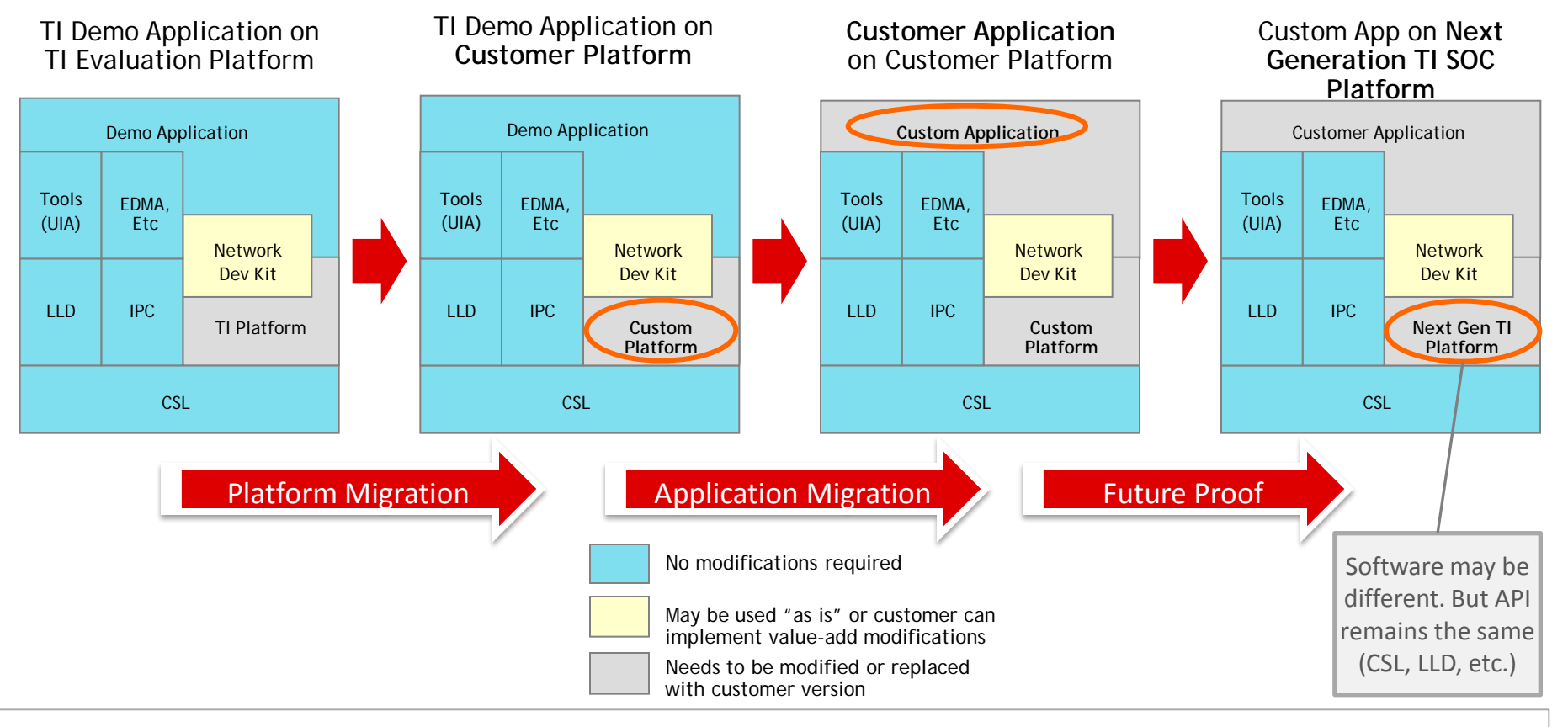

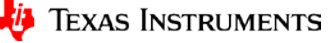

# **Processor SDK RTOS: Typical Development Flow**

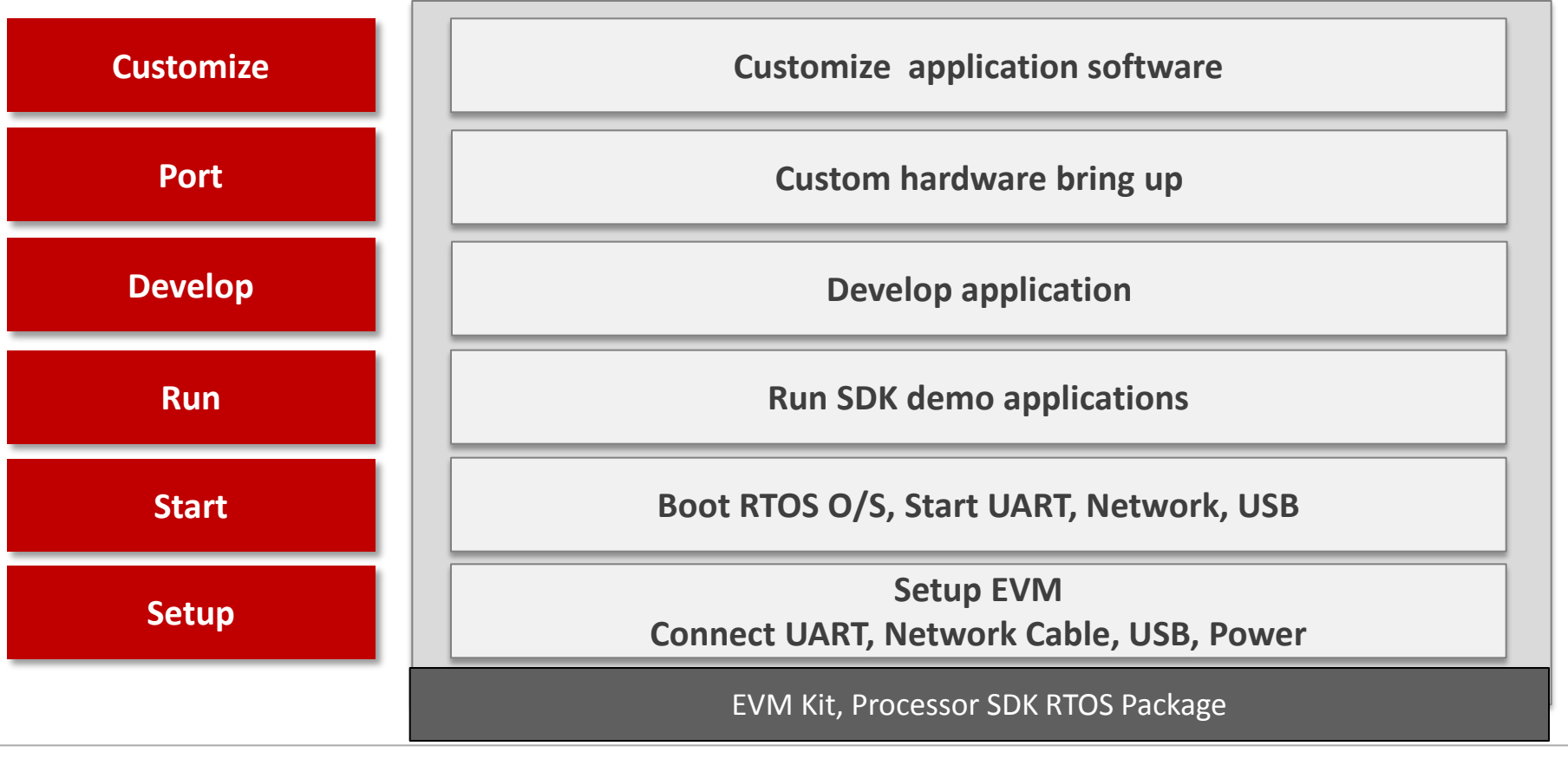

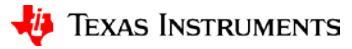

# <span id="page-4-0"></span>**Processor SDK RTOS: Setup**

**Application Development Using Processor SDK RTOS**

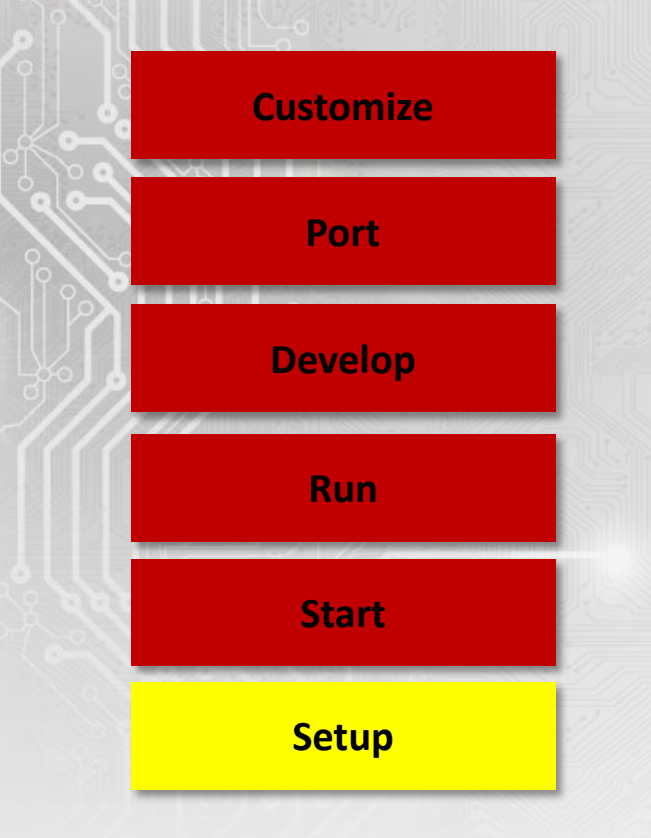

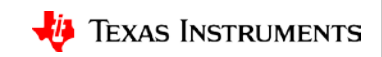

### **Processor SDK RTOS: AM572x GP EVM**

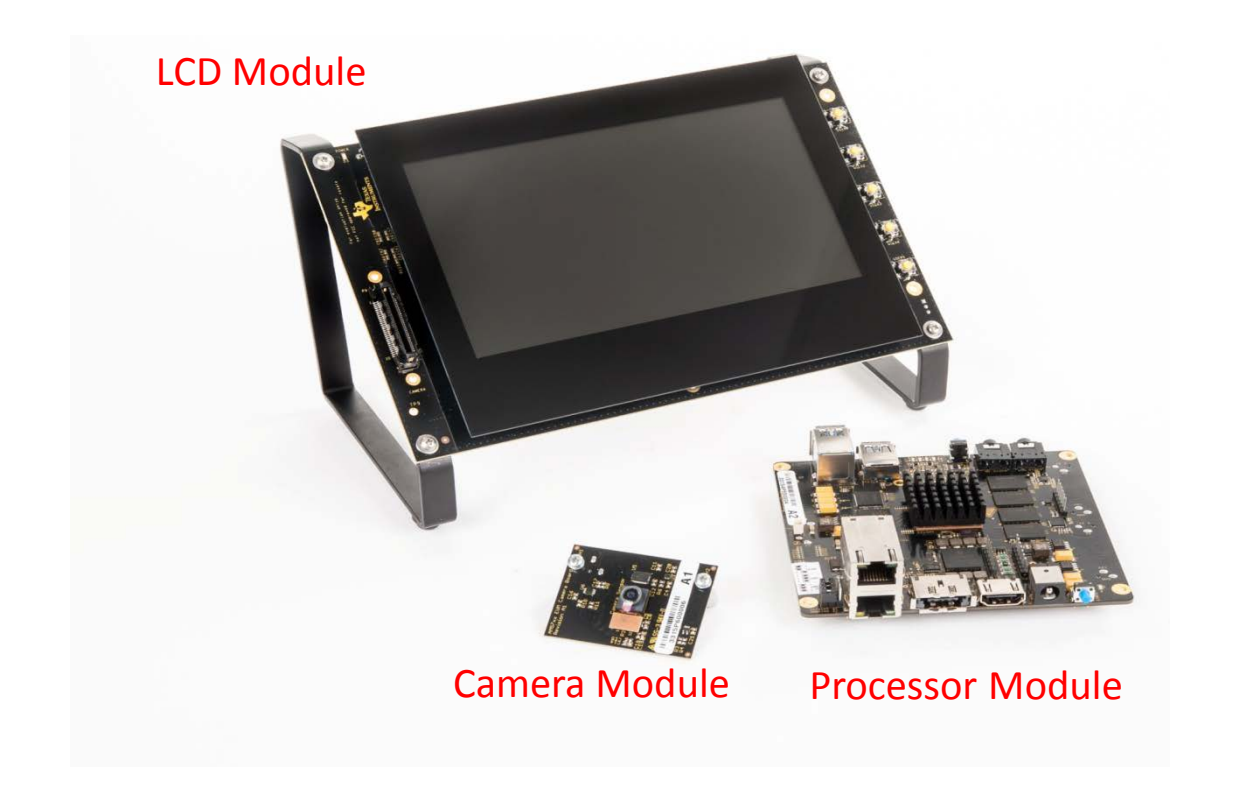

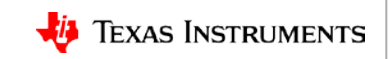

# **Removing the Processor Module from the LCD**

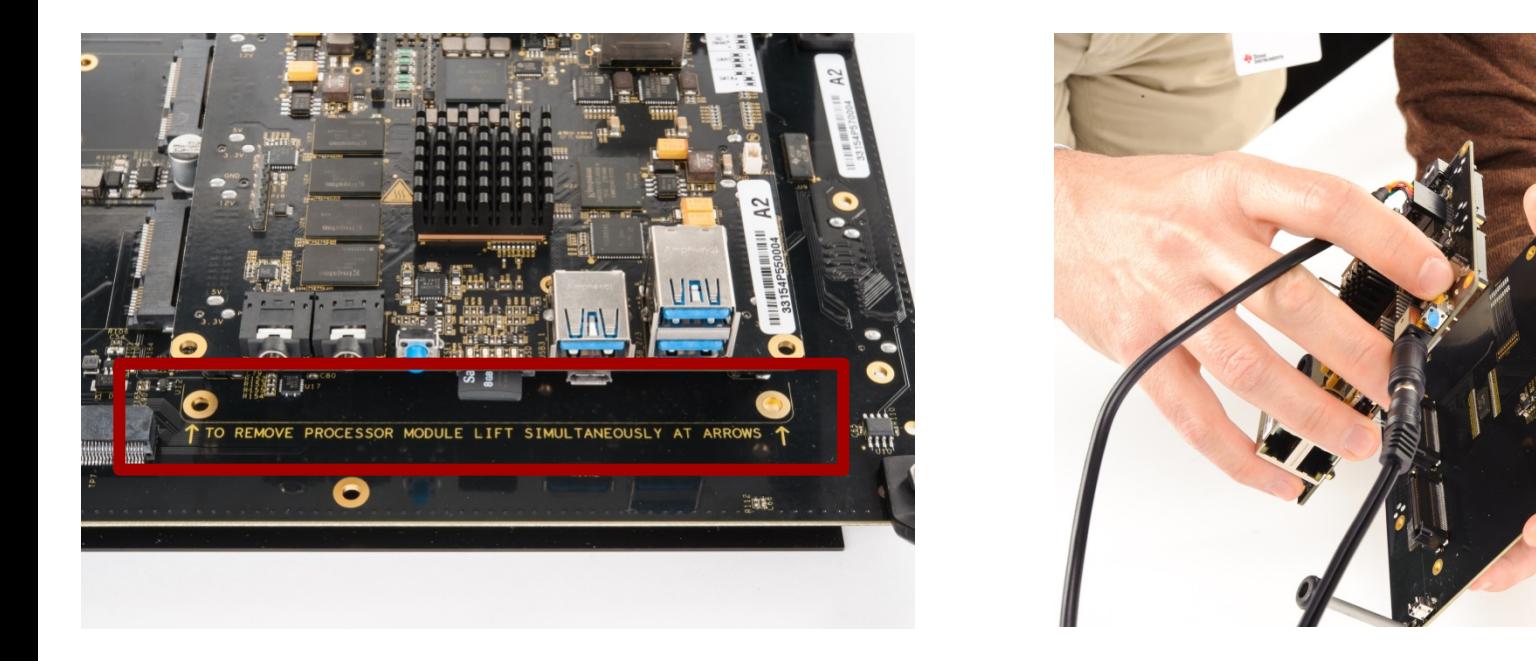

### **NOTE:** This is mandatory to connect an external emulator to the AM572x GP EVM.

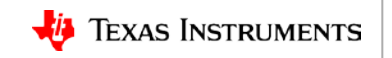

### **Processor SDK RTOS: AM572x GP EVM Setup**

#### **Connect emulator (only for debugging)**

**Emulation and boot settings**

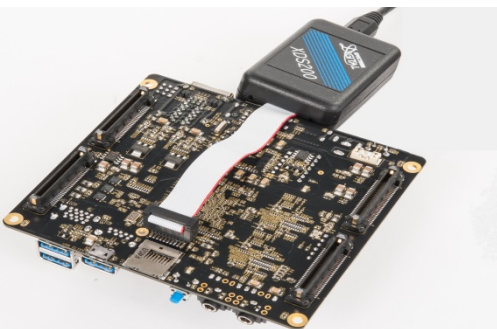

#### **Configure boot jumpers**

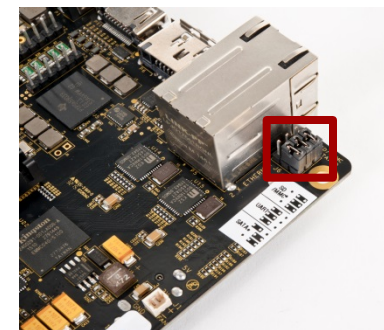

#### **Connect Ethernet cable**

#### **Plug in FTDI cable for UART console out Connect Ethernet cable insert SD card (only for SD boot & mass storage)**

**Optional peripheral connections**

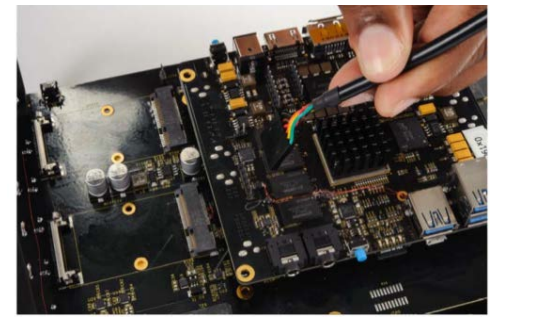

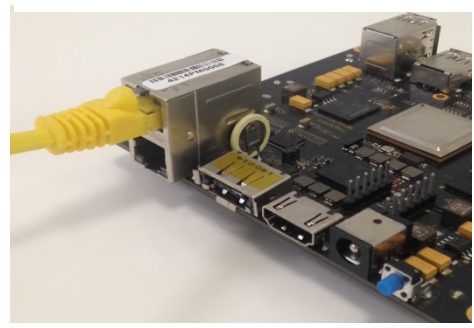

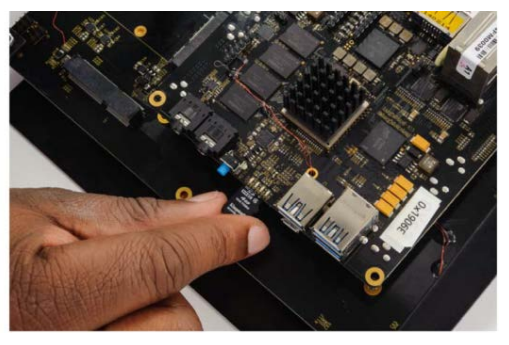

For EVM-specific instructions, select **Setup EVM Hardware** in the *Processor SDK RTOS Getting Started Guide*: [http://processors.wiki.ti.com/index.php/Processor\\_SDK\\_RTOS\\_Getting\\_Started\\_Guide](http://processors.wiki.ti.com/index.php/Processor_SDK_RTOS_Getting_Started_Guide)

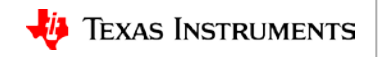

### **CAUTION: EVM Power Up/Down Sequence (AM572x EVM Only)**

### **Safe power up/ power down sequence**:

Refer to wiki article for safe power up/down sequence: [AM572x\\_General\\_Purpose\\_EVM\\_HW\\_User\\_Guide](http://processors.wiki.ti.com/index.php/AM572x_General_Purpose_EVM_HW_User_Guide)

### **PMIC shutdown in 7 seconds**:

- PMIC on the TMDXEVM5728 turns off the board in 7 seconds due to a hardware errata.
- Software needs to write to PMIC register to keep it on.
- GEL files and board library provide board configuration.

**Errata**: <http://www.ti.com/product/AM5728>

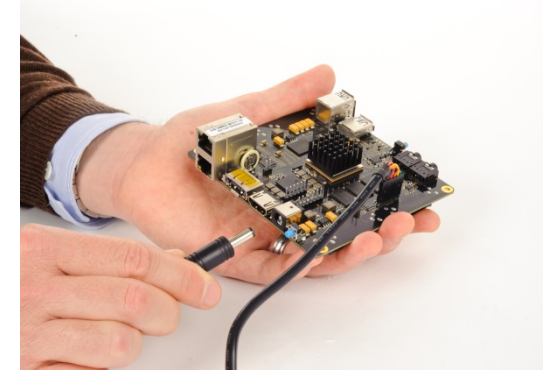

**Connect power jack**

**Push power button**

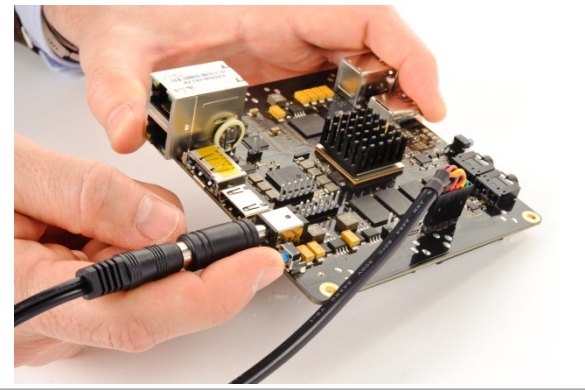

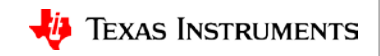

# **Processor SDK RTOS: Software Setup**

### **Recommended host setup supported**:

- Windows: Windows 7 on 64-bit machine
- Linux: Ubuntu 14.04 or 12.04 on 64-bit machine

### **Setting up the development environment:**

- Processor-SDK RTOS installer
- Code Composer Studio v6.1.1 or later

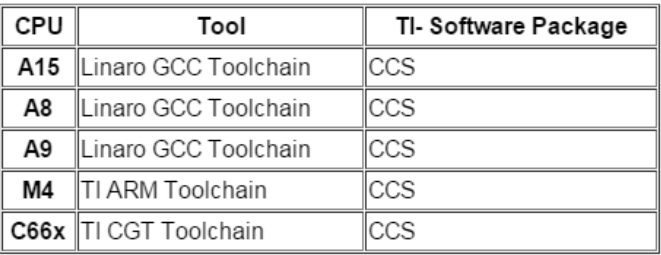

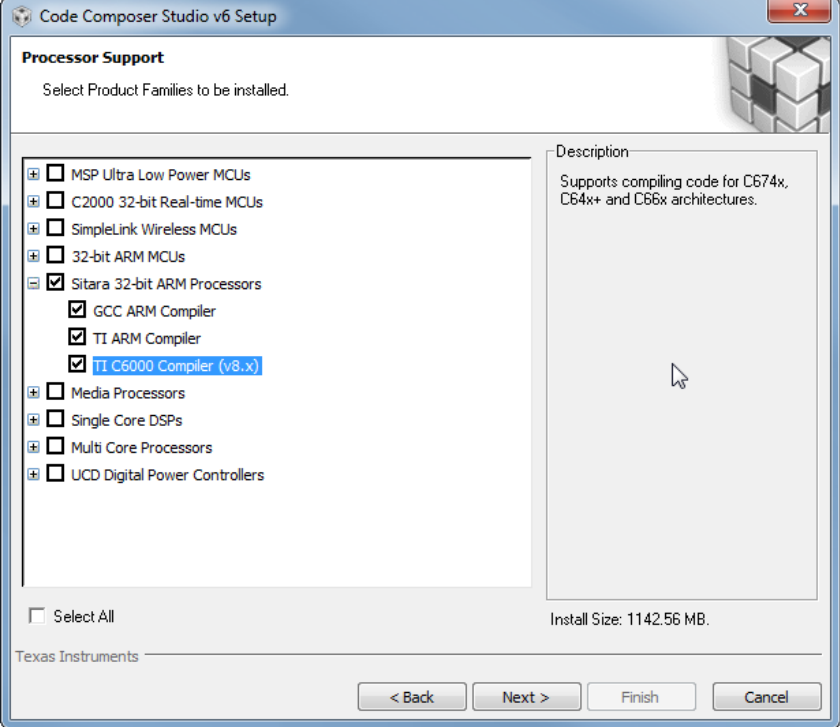

For software instructions, select **Setup Software** in the *Processor SDK RTOS Getting Started Guide*: [http://processors.wiki.ti.com/index.php/Processor\\_SDK\\_RTOS\\_Getting\\_Started\\_Guide](http://processors.wiki.ti.com/index.php/Processor_SDK_RTOS_Getting_Started_Guide)

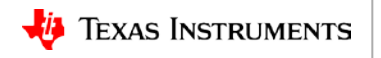

### **Processor SDK RTOS: CCSv6 Product Discovery**

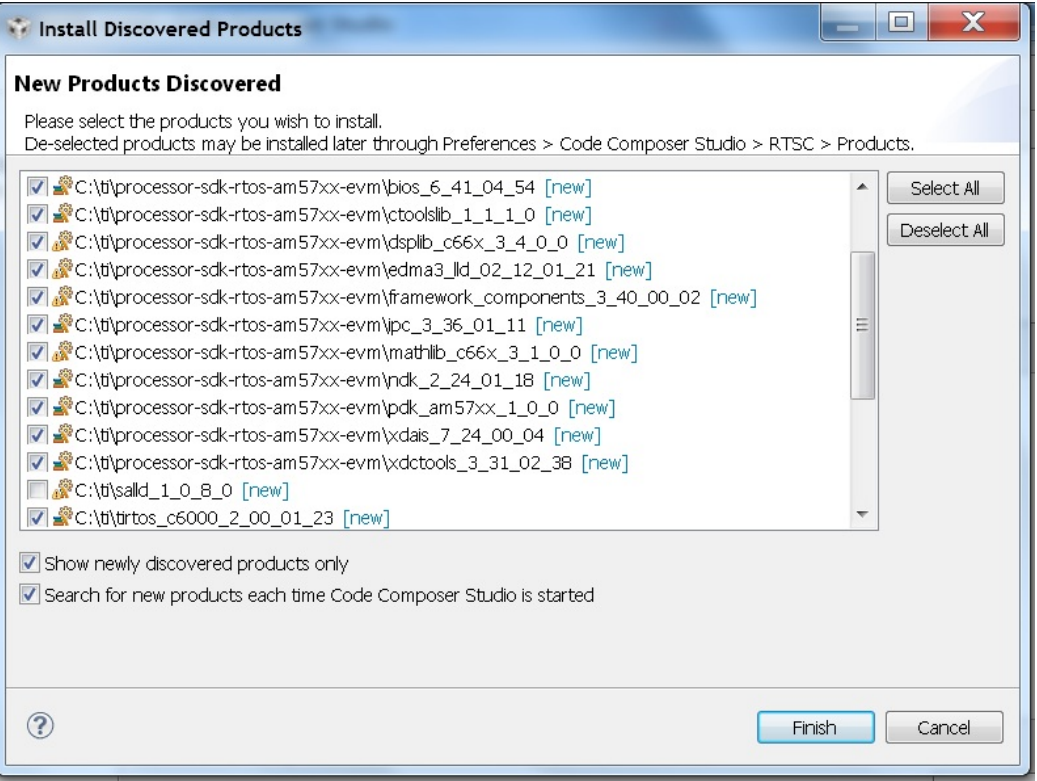

#### NOTE: Mandatory CCS restart is required for product discovery to take effect.

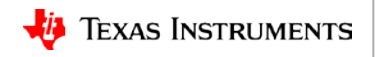

# **Processor SDK RTOS: CCSv6 Target Configuration**

Ý

### **CCS Edit View:** File ->New->Target Configuration

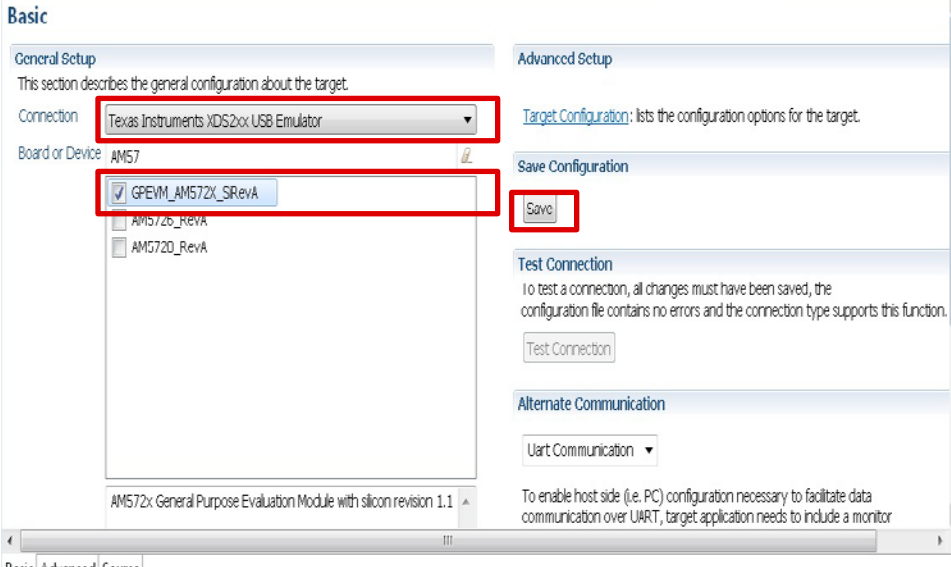

Basic Advanced Source

- Gel files for A15, C66x, M4 are auto-populated.
- Test connection option available.
- Advanced options allows customization.

### **CCS Debug View:** Launch target configuration

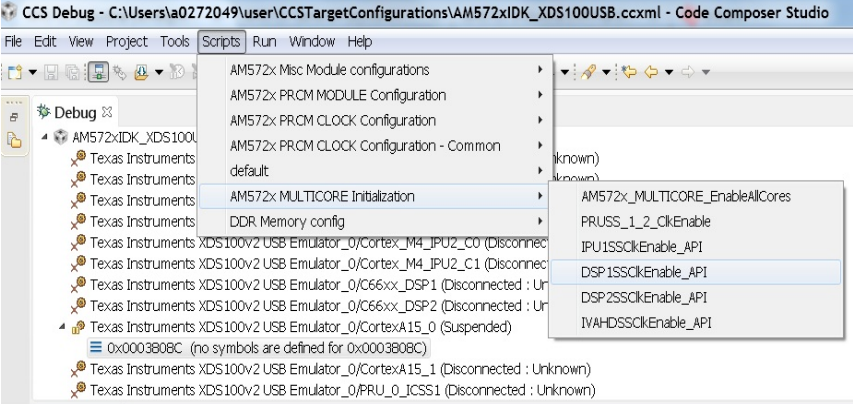

- Connect to CortexA15\_0
- GEL initializes SoC clocks, DDR, PMIC
- All slave cores are in reset and need wake up

For EVM-specific instructions, select **Setup EVM Hardware** in the *Processor SDK RTOS Getting Started Guide*: [http://processors.wiki.ti.com/index.php/Processor\\_SDK\\_RTOS](http://processors.wiki.ti.com/index.php/Processor_SDK_RTOS_Getting_Started_Guide) [\\_Getting\\_Started\\_Guide](http://processors.wiki.ti.com/index.php/Processor_SDK_RTOS_Getting_Started_Guide) 

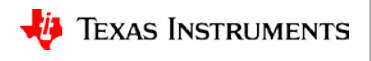

### <span id="page-12-0"></span>**Processor SDK RTOS: Start**

**Application Development Using Processor SDK RTOS**

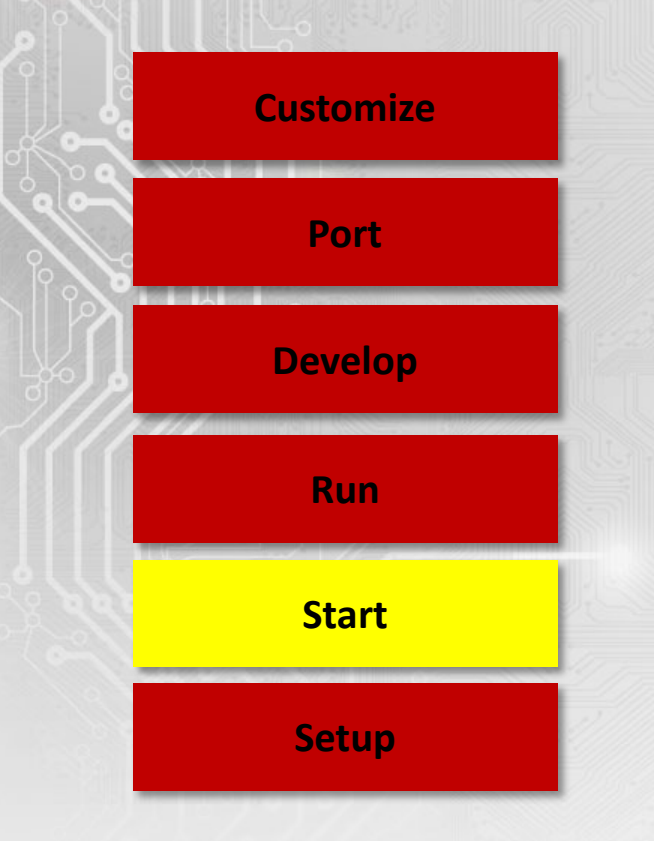

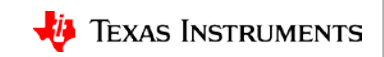

### **Processor SDK RTOS: Start**

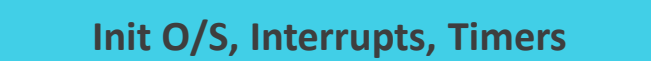

### **Start UART**

**Start Ethernet Driver**

**Start USB**

**Start RTOS Tasks**

**Boot RTOS O/S, Start UART, Network, USB**

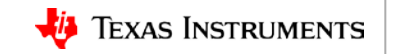

### **Processor SDK RTOS: Bare Metal Hello World Example**

- CCS "Hello World" template available.
- Template provided for all cores on SoCs.

### **For more details**:

[Processor SDK Bare Metal Examples](http://processors.wiki.ti.com/index.php/Processor_SDK_Bare_Metal_Examples)

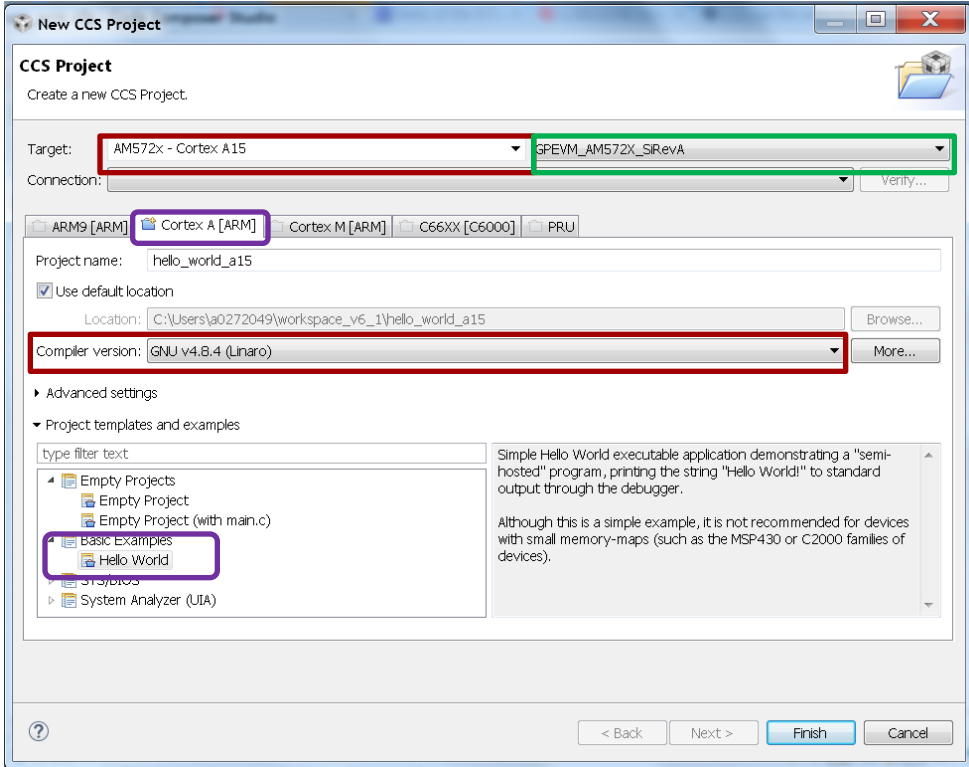

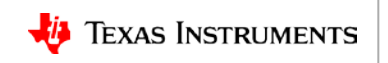

### **Processor SDK RTOS: SYSBIOS Hello World Example**

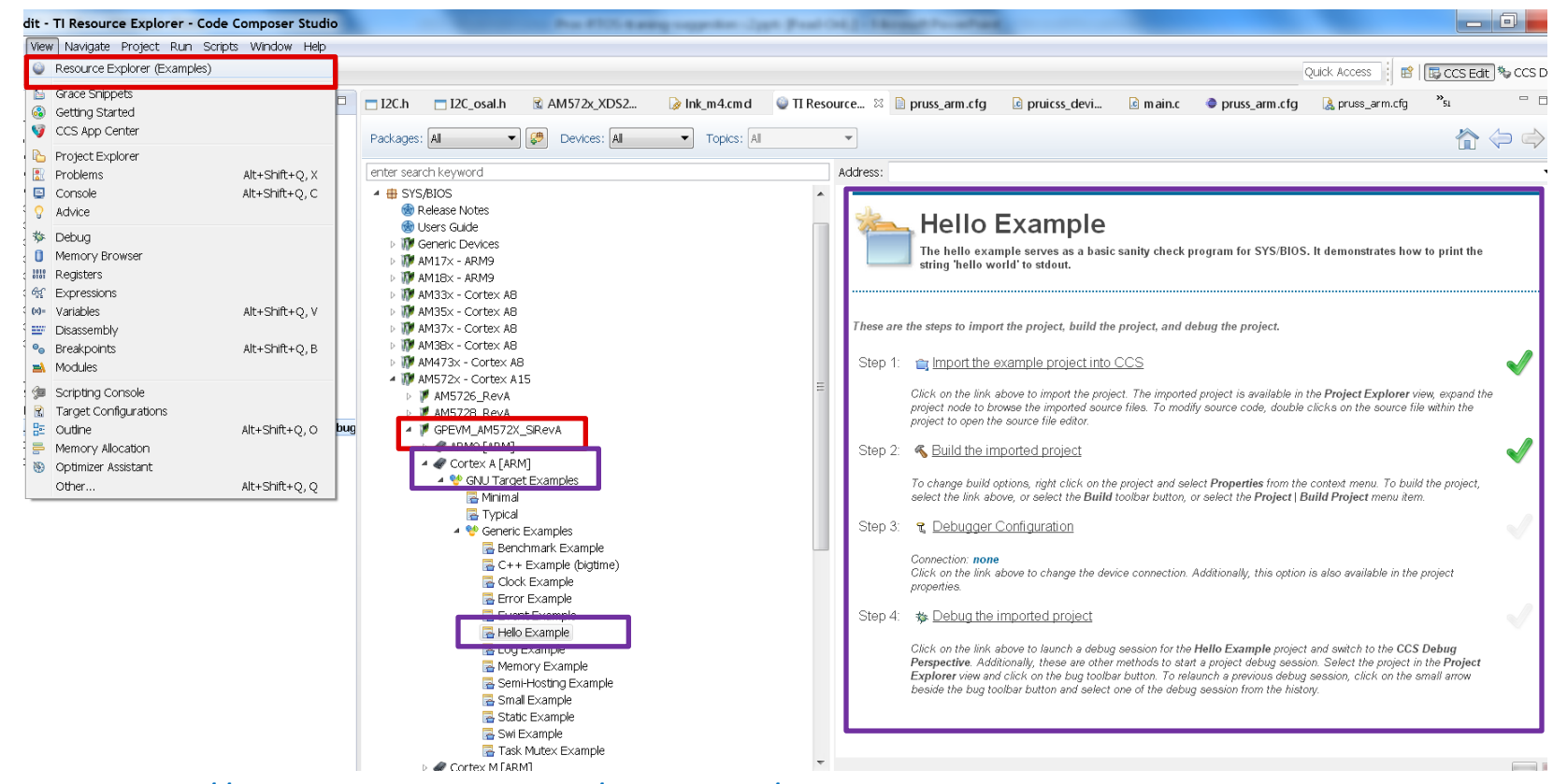

**Wiki Link**: [http://processors.wiki.ti.com/index.php/Processor\\_SDK\\_RTOS\\_Examples](http://processors.wiki.ti.com/index.php/Processor_SDK_RTOS_Examples)

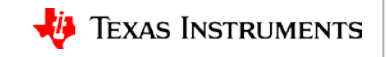

## **Set Up Build Environment to Build PDK Components**

### **Build instructions:**

- Navigate to processor sdk rtos\_<soc>\_2\_xx\_xx\_xx>
- Set environment variables:
	- **SDK\_INSTALL\_PATH** is SDK and CCS installation path.
	- Default sets it to "C:\TI" ( Windows) & "/home/[user]/ti" (Linux).
- Run the script setup.bat (Windows) and source setupenv.sh (Linux)

### **Build all components**:

make clean make all

### **For other build target options**:

[http://processors.wiki.ti.com/index.php/Processor\\_SDK\\_RTOS\\_Building\\_The\\_SDK](http://processors.wiki.ti.com/index.php/Processor_SDK_RTOS_Building_The_SDK) **Custom installation options**:

[http://processors.wiki.ti.com/index.php/Processor\\_SDK\\_RTOS\\_Install\\_In\\_Custom\\_Path](http://processors.wiki.ti.com/index.php/Processor_SDK_RTOS_Install_In_Custom_Path)

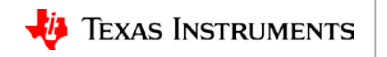

# **Script to Create Unit Tests for Device Drivers**

pdkProjectCreate.bat [soc] [board] [endian] [module] [processor] [pdkDir]

pdkProjectCreate.sh [soc] [board] [endian] [module] [processor] [pdkDir]

**File location:** {PDK\_INSTALL\_DIR}\packages

**Description: soc** – eg. am335x **board** – refer \${PDK\_INSTALL\_DIR}\package\ti\board\lib **endian** - little **module** - all – eg uart **processor** – eg arm, dsp **pdkDir** - THIS FILE LOCATION

### **Example**:

*pdkProjectCreate.bat am572x evmAM572x little uart arm* 

Refer to **PDK Example and Test Project Creation** in the *RTOS Software Developer Guide*: [http://processors.wiki.ti.com/index.php/](http://processors.wiki.ti.com/index.php/Rebuilding_The_PDK) [Rebuilding\\_The\\_PDK](http://processors.wiki.ti.com/index.php/Rebuilding_The_PDK)

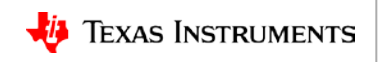

 **(Windows)**

**(Linux)**

# **Processor SDK RTOS: Set Up GPIO LED Example**

### **GPIO example location:**

pdk\_1\_x\_x/packages/exampleProjects/GPIO\_LedBlink\_<soc>\_ evm\_armExampleProject

- Import the project in CCSv6 and build the project.
- Connect the serial cable on host to view console.
- Host setup for serial console software:

```
*Baud rate: 115,200
*Data bits: 8
*Parity: None
*Stop bits: 1
*Flow control: None
```
### **UART console output**

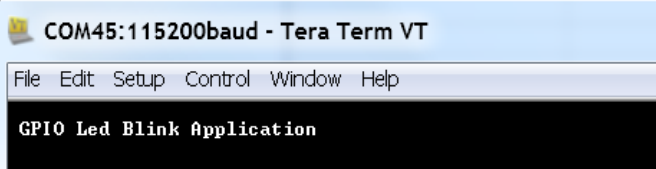

### **User LED blink output**

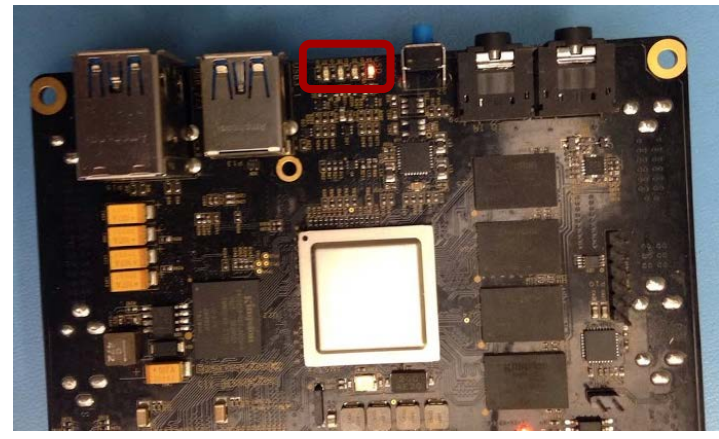

### **GPIO LLD and example documentation:**

[http://processors.wiki.ti.com/index.php/Processor\\_SDK\\_RTOS\\_GPIO](http://processors.wiki.ti.com/index.php/Processor_SDK_RTOS_GPIO)

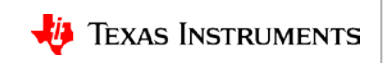

# **Processor SDK RTOS: Set Up UART**

### **Locate UART example:**

pdk\_1\_0\_0/packages/exampleProjects/*UART \_BasicExample\_<SOC>\_armTestproject*

- Import the project in CCSv6 and build the project.
- Connect UART using FTDI or microUSB cable.
- Configure the serial terminal on host to view console.
- Host setup for Teraterm:

```
*Baud rate: 115,200
*Data bits: 8
*Parity: None
*Stop bits: 1
*Flow control: None
```
### **Example output**

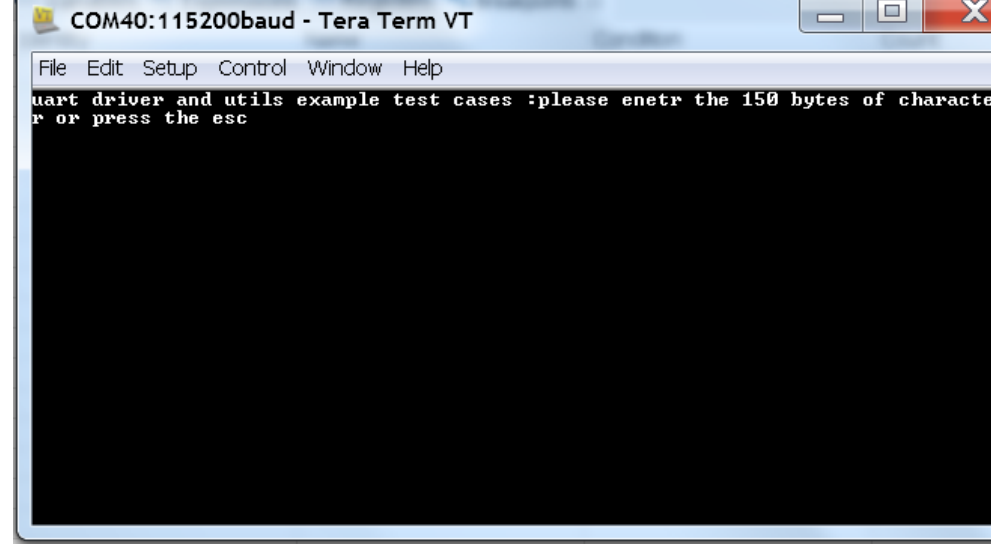

### **UART LLD and example documentation:**

[http://processors.wiki.ti.com/index.php/Processor\\_SDK\\_RTOS\\_UART](http://processors.wiki.ti.com/index.php/Processor_SDK_RTOS_UART)

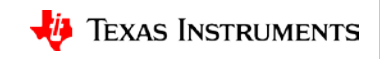

# **Processor SDK RTOS: Set Up USB Device**

- USB device instance will behave like a USB thumb drive.
- EVM DDR memory acts as storage to external host.
- Compile and run project under pdk/packages/exampleProjects usb dev msc <BoardName> arm project
- Connect USB cable to USB device port on EVM and to USB port on the PC.
- Hook up UART cable to PC to view console logs.
- PC detects the EVM hardware as USB mass storage and prompts user to format disk before using the device.

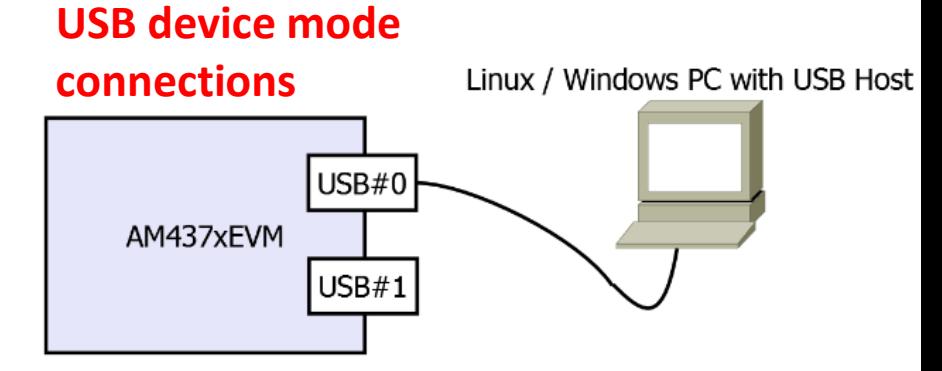

### **UART console**

10:>

### RTOS USB Dev MSC example!! Done configuring USB and its interrupt

### **Host view of the AMXX hardware**

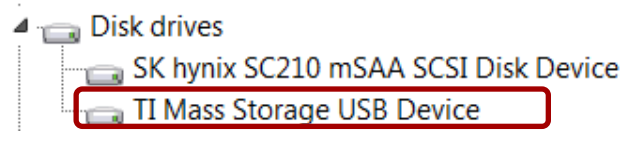

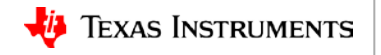

#### **Wiki Link:**

[http://processors.wiki.ti.com/index.php/Processor\\_SDK\\_RTOS\\_USB](http://processors.wiki.ti.com/index.php/Processor_SDK_RTOS_USB)

# **Processor SDK RTOS: Set Up USB HOST (MSC)**

- USB instance acts as USB host communicating with a USB mass storage class device.
- Compile and run the following project under pdk/packages/exampleProjects usb host msc <BoardName> arm project
- Plug in USB flash driver (FAT formatted) in the USB host port (USB0/1 on AM437x EVM).
- Connect UART cable to view example console prompt. Screenshot of example console is shown.
- Example demonstrates mass storage class functionality of the USB driver.

### **Wiki Link:**

[http://processors.wiki.ti.com/index.php/Processor\\_SDK\\_RTOS\\_USB](http://processors.wiki.ti.com/index.php/Processor_SDK_RTOS_USB)

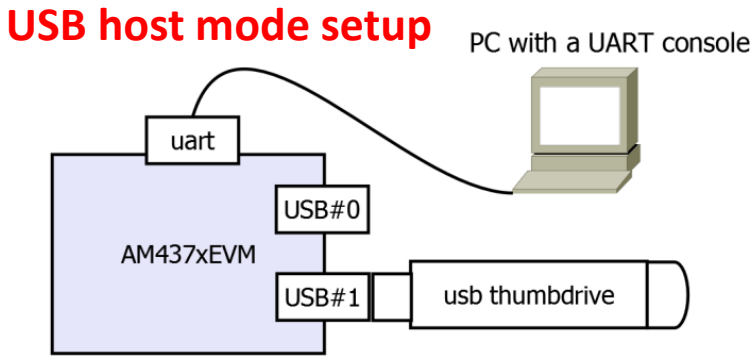

### **UART console**

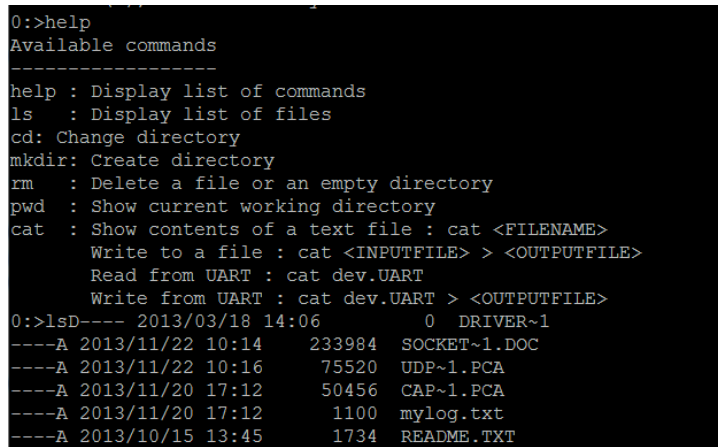

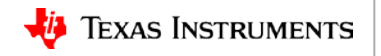

# **Processor SDK RTOS: Set Up Networking**

### **Example Application:**

NIMU\_BasicExample\_<SOC>\_Evm\_armExampleproject

- Import project into CCSv6 and build unit test.
- Load unit test via CCS using emulator.
- Example configures IP address 192.168.1.2 on the target.
- Before running:
	- Create interface on PC with static address 192.168.1.x
	- Hook up Ethernet cable from PC to Ethernet port on EVM.  **e.g., ETH0 interface**. (top Ethernet port) on AM572x GP EVM
- To verify, ping 192.168.1.2 IP address (EVM board) from your host.

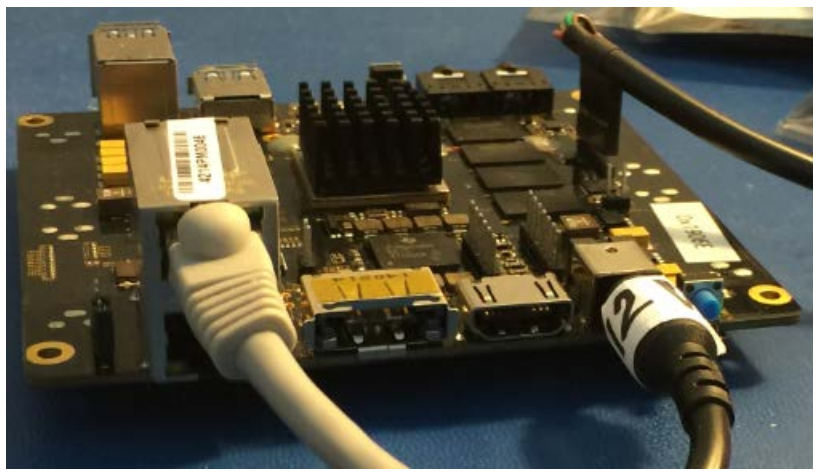

#### **Wiki Link:** [http://processors.wiki.ti.com/index.php/Processor\\_SDK\\_RTOS\\_NDK](http://processors.wiki.ti.com/index.php/Processor_SDK_RTOS_NDK)

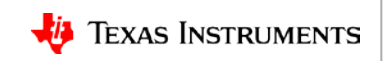

# **CSL Examples**

- Chip Support Library (CSL):
	- Provides a set of well-defined APIs
	- Abstracts low-level interface details of underlying SoC
	- Allow users to configure, control (start/stop, etc.) and read/write from peripherals
- User can use the CSL layer to create examples and custom drivers.
- **Example location:** (TI\_PDK\_INSTALL\_DIR)\packages\ti\csl\test

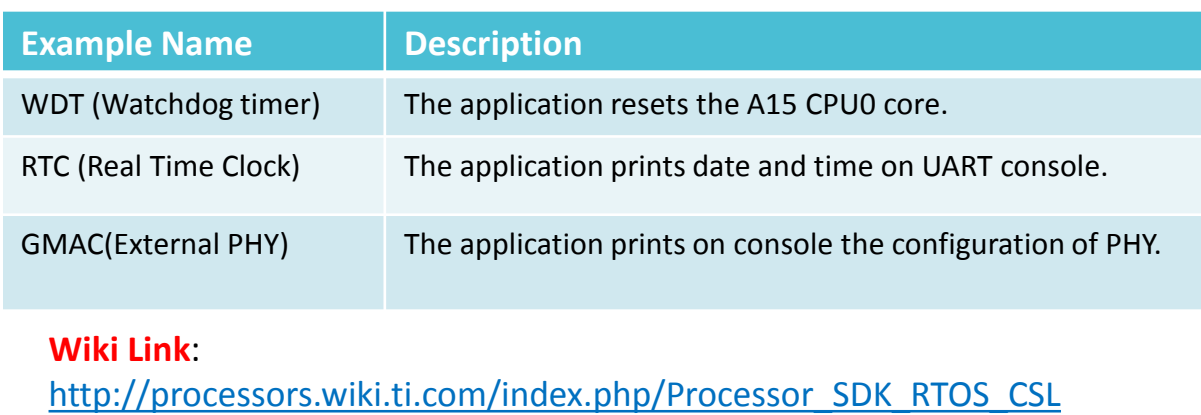

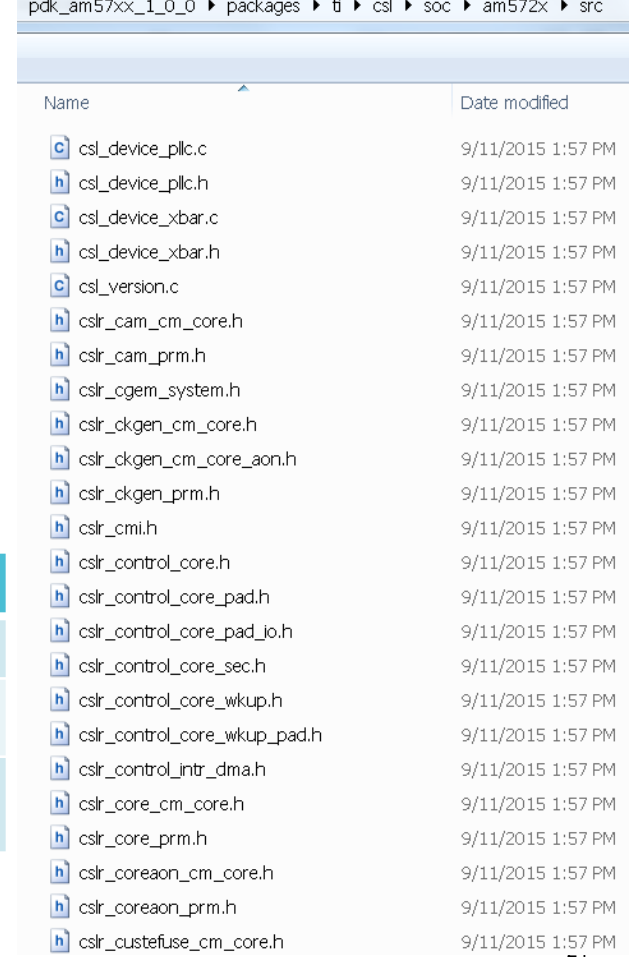

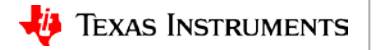

### <span id="page-24-0"></span>**Processor SDK RTOS: Run**

**Application Development Using Processor SDK RTOS**

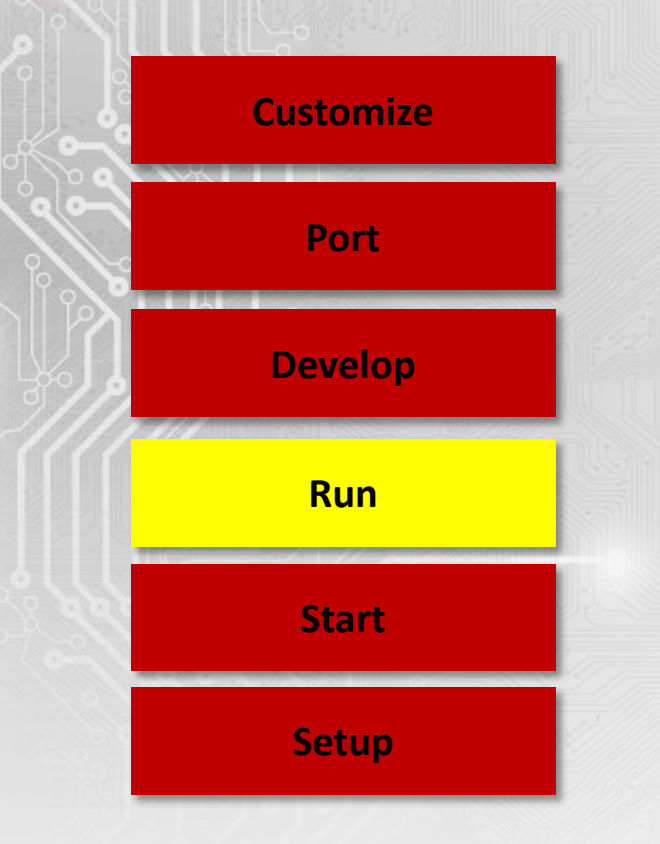

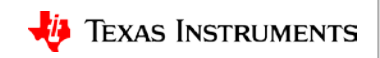

# **Creating SD Card to Boot SDK Demos**

### **Script location in Processor SDK:**

<SDK INSTALL DIR>/bin/create-sdcard.sh (Linux host only)

**Notes:**

- Linux script formats, partitions and loads the boot images to the SD card.
- Windows requires formatting, partitioning and copying of boot image using Win32 Disk Imager.

Location of prebuilt binaries for OOB demo images and sd-card image: <SDK INSTALL DIR>\demos\oob\<SOC\_EVM>\sd\_card\_img

Reference: Processor SDK RTOS Creating a SD Card with Windows [Processor\\_SDK\\_RTOS\\_create\\_SD\\_card\\_script](http://processors.wiki.ti.com/index.php/Processor_SDK_RTOS_create_SD_card_script) [for Linux](http://processors.wiki.ti.com/index.php/Processor_SDK_RTOS_create_SD_card_script)

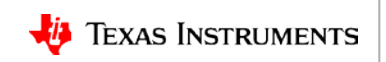

### **Processor SDK Demonstration: Image Processing Demo**

- TI RTOS kernel based OOB demo demonstrates :
	- Booting from SD card using SBL,
	- UART, SD/MMC drivers
	- IPC messaging between ARM and DSP
	- IMGLIB functionality
- Application flow:
	- ARM reads the input image from SD card.
	- ARM partitions image across DSP cores.
	- ARM sends messages to DSP cores via IPC MessageQ.
	- DSP cores process partitioned images concurrently using IMGLIB edge detection functions.
	- DSP stores resulting image in DDR and notifies ARM cores.
	- ARM writes the resulting image into the SD card.
- Demo supports UART console logs and user input.

#### **Input image**

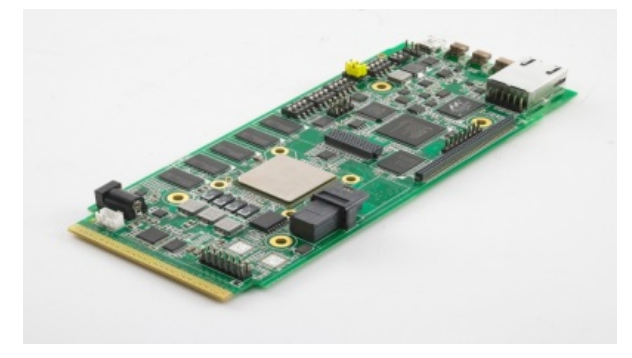

### **Output image**

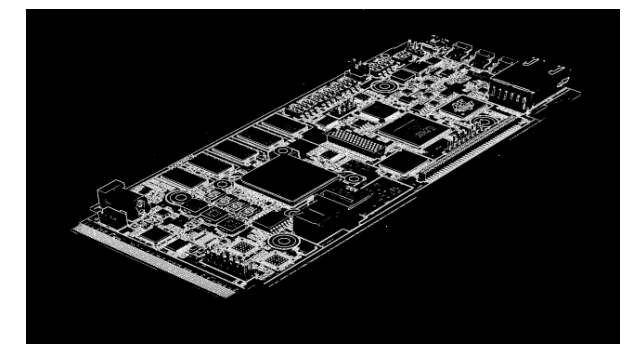

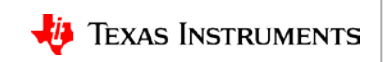

### <span id="page-27-0"></span>**Application Development Using Processor SDK RTOS Processor SDK RTOS: Develop [Start](#page-12-0) [Run](#page-24-0) [Setup](#page-4-0) [Port](#page-40-0) [Customize](#page-50-0) [Develop](#page-27-0)**

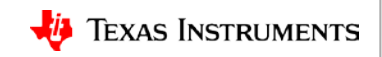

## **Processor SDK RTOS: Develop (Source Reference)**

**Link to UART LLD source to enable console output**

**Link to USB LLD location in package**

**Link to EMAC LLD, NIMU and NDK source location in package**

**Adding filesystem support to the application**

**Booting an application**

**IPC code to enable slave cores.**

**Boot RTOS O/S, Start UART, Network, USB**

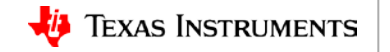

# **Processor SDK RTOS: Enabling UART**

### **API Header Files:**

ti/drv/uart/UART\_stdio.h board.h board\_cfg.h

### **Sample Source Code:**

*main(){ Board\_initCfg boardCfg; boardCfg = BOARD\_INIT\_UART\_STDIO;*

*Board\_init(boardCfg); UART\_printf(" Text to output "); }*

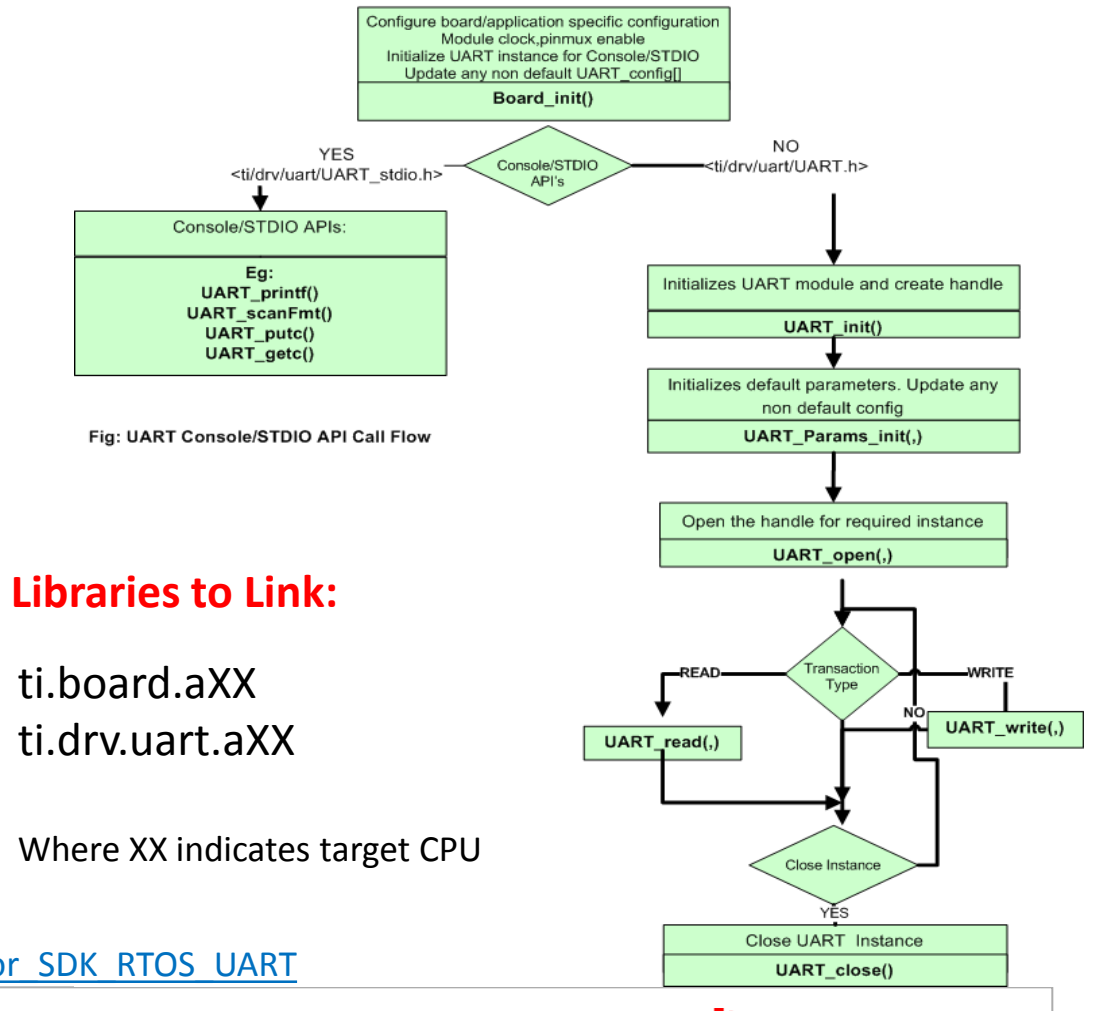

**TEXAS INSTRUMENTS** 

### **Wiki Link:**

[http://processors.wiki.ti.com/index.php/Processor\\_SDK\\_RTOS\\_UART](http://processors.wiki.ti.com/index.php/Processor_SDK_RTOS_UART)

# **Processor SDK RTOS: Enabling USB Device**

**API header file:**

usb\_drv.h usbdmsc.h

### **Sequence of APIs used to enable USB device <b>Sequence USB device implementation in PDK**

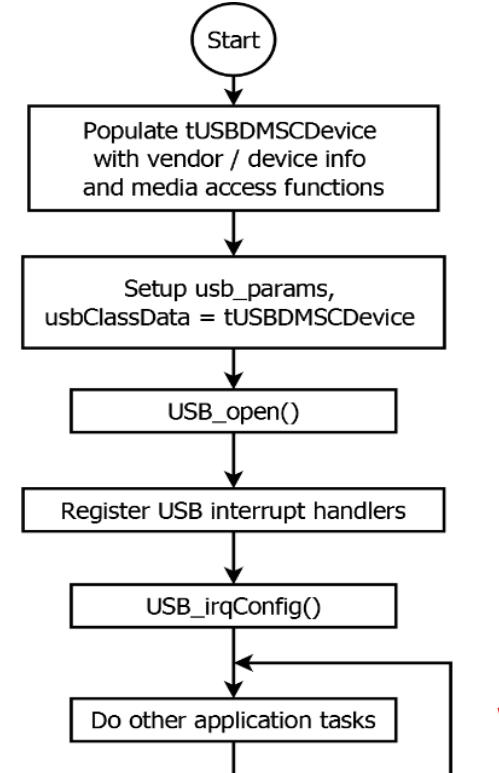

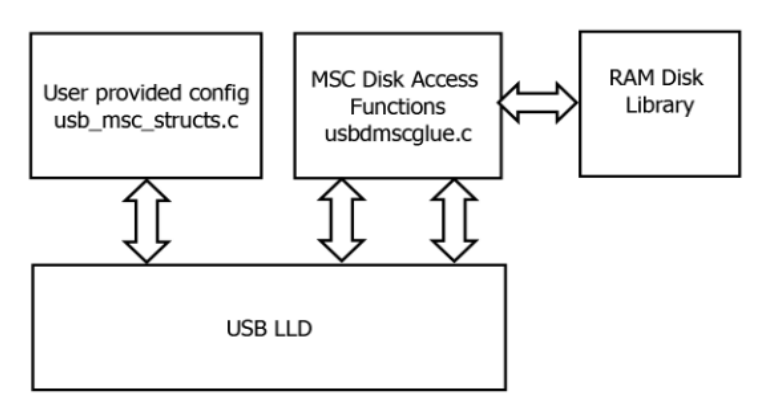

**Libraries to link:**  ti.board.aXX ti.drv.usb.aXX

Where XX indicates target CPU **Wiki Link:**

[http://processors.wiki.ti.com/index.php/Processor\\_SDK\\_RTOS\\_USB](http://processors.wiki.ti.com/index.php/Processor_SDK_RTOS_USB)

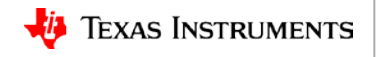

### **Processor SDK RTOS: Enabling USB Host**

#### **Sequence of APIs used to enable USB host**

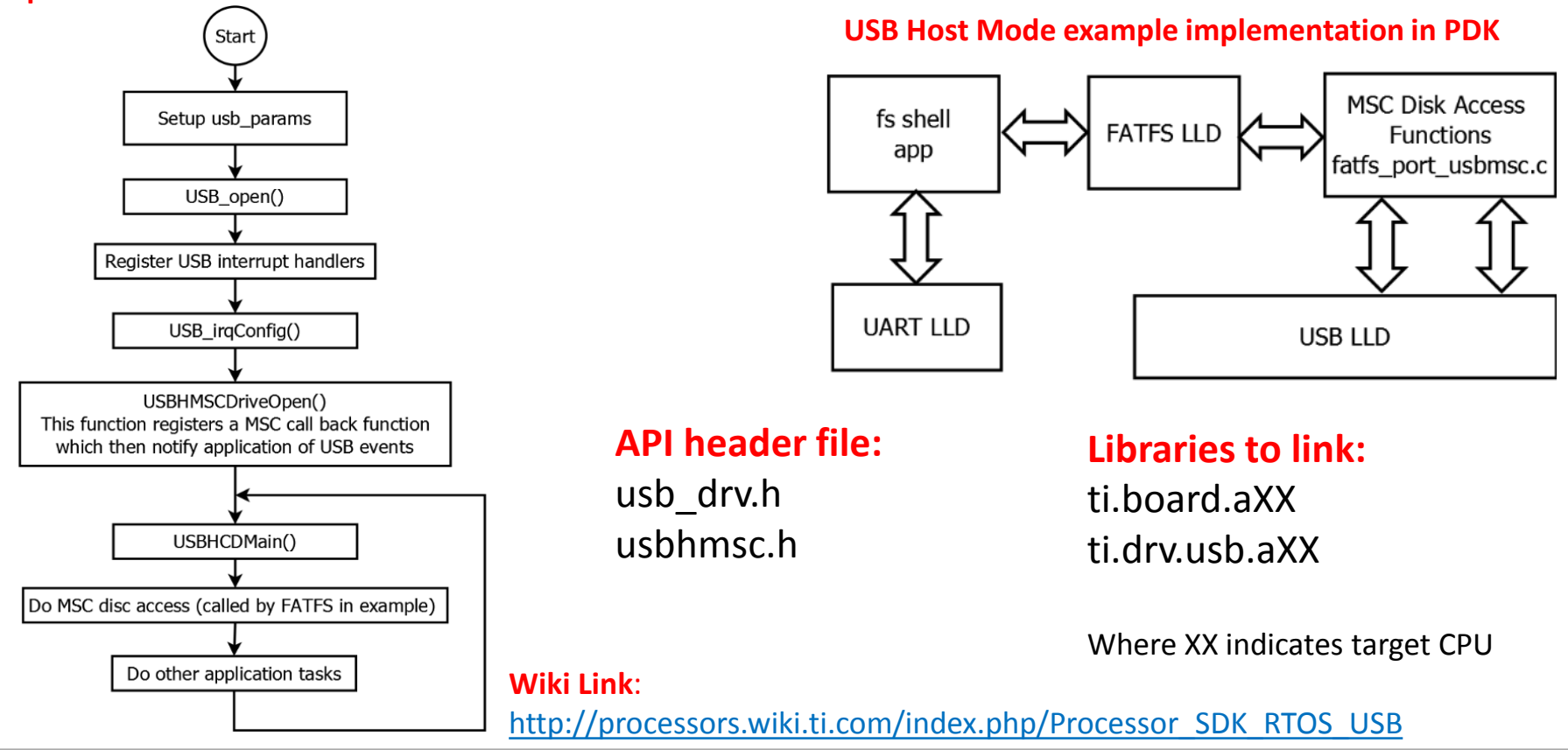

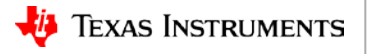

# **Processor SDK RTOS: Enabling Networking**

### **NIMU/EMAC header files:**

ti/transport/ndk/nimu/nimu\_eth.h

**NDK header files:** ti/ndk/inc/netmain.h

ti/ndk/inc/stkmain.h

**Libraries to link:** ti.transport.ndk.nimu.aXX

ti.ndk.config.<NDKModule>

Where XX indicates target CPU

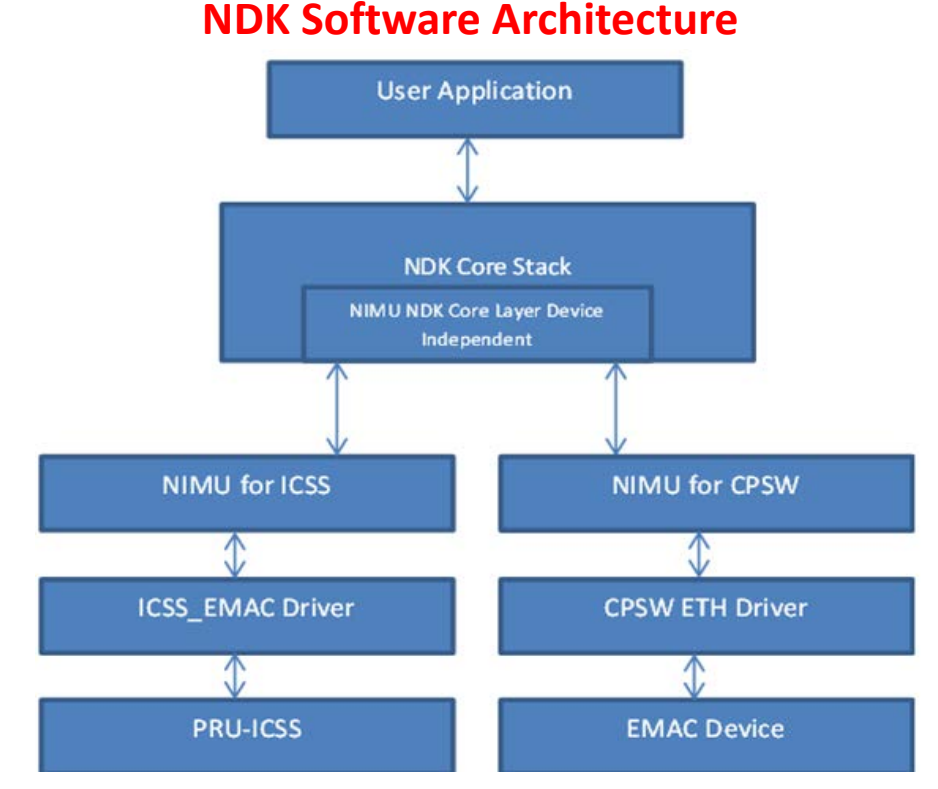

**Wiki Link**: [http://processors.wiki.ti.com/index.php/Processor\\_SDK\\_RTOS\\_NDK](http://processors.wiki.ti.com/index.php/Processor_SDK_RTOS_NDK)

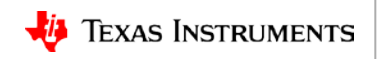

# **Network Development Kit (NDK)**

- NDK is a *set of libraries + example code* that initialize/configure/operate the hardware (EMAC) & perform all of the TCP/IP functionality through a set of "socket" programming APIs(e.g. socket, bind, send, recv, etc.)
- Provides a seamless interface to the physical layer (EMAC/PHY)

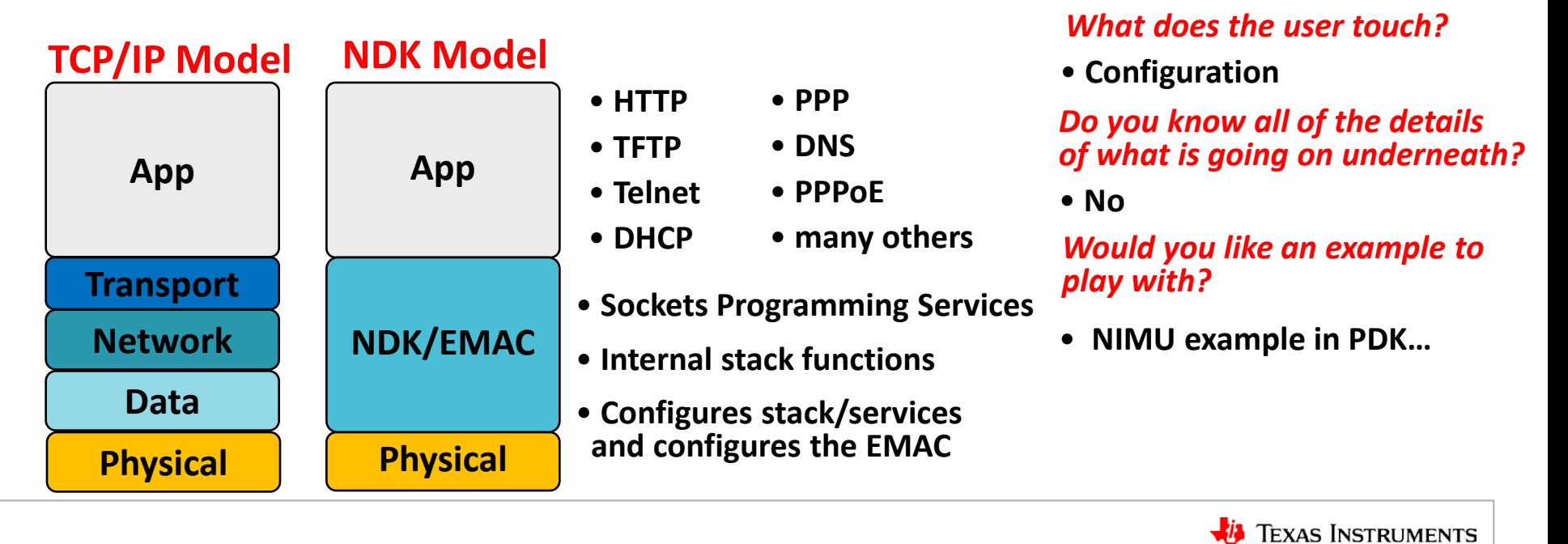

# **Network Stack (NDK) System Overview**

### **BIOS configuration file for NDK example:**

#### **Global Initializations**

var Global = xdc.useModule('ti.ndk.config.Global');

#### **Network layer modules:**

var  $lp = xdc.$ useModule('ti.ndk.config.lp');

#### **Transport layer modules**:

var  $Tcp = xdc.$ useModule('ti.ndk.config.Tcp'); var Udp = xdc.useModule('ti.ndk.config.Udp');

#### **Application layer modules**:

var Telnet = xdc.useModule('ti.ndk.config.Telnet');

#### **NDK Transport device driver(specific to device)**

var Nimu = xdc.loadPackage('ti.transport.ndk.nimu');

#### **Wiki Link**: [http://processors.wiki.ti.com/index.php/Processor\\_SDK\\_RTOS\\_NDK](http://processors.wiki.ti.com/index.php/Processor_SDK_RTOS_NDK)

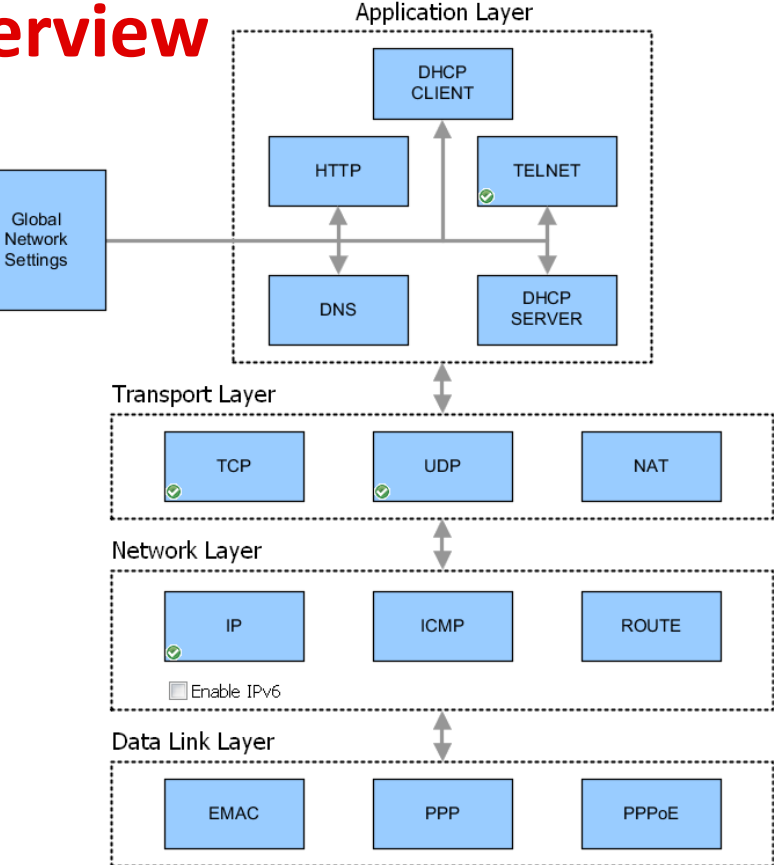

#### **System Overview of NDK Example**

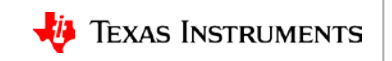

# **Processor SDK RTOS: FATFS Filesystem Support**

FATFS module driver enables device interface with FAT file system compatible device via the MMCSD, USB, etc

### **Header files:**

ti/drv/FATFS/FATFS.h ti/drv/FATFS/ff.h

### **Libraries to link:**

ti.fs.fatfs.aXX

XX indicates the target CPU

### **Examples:**

\$(PDK\_INSTALL\_PATH)/packages/exampleProjects/FATFS\_Console \_<SOC>\_Evm\_armExampleProject

**Wiki Link**:

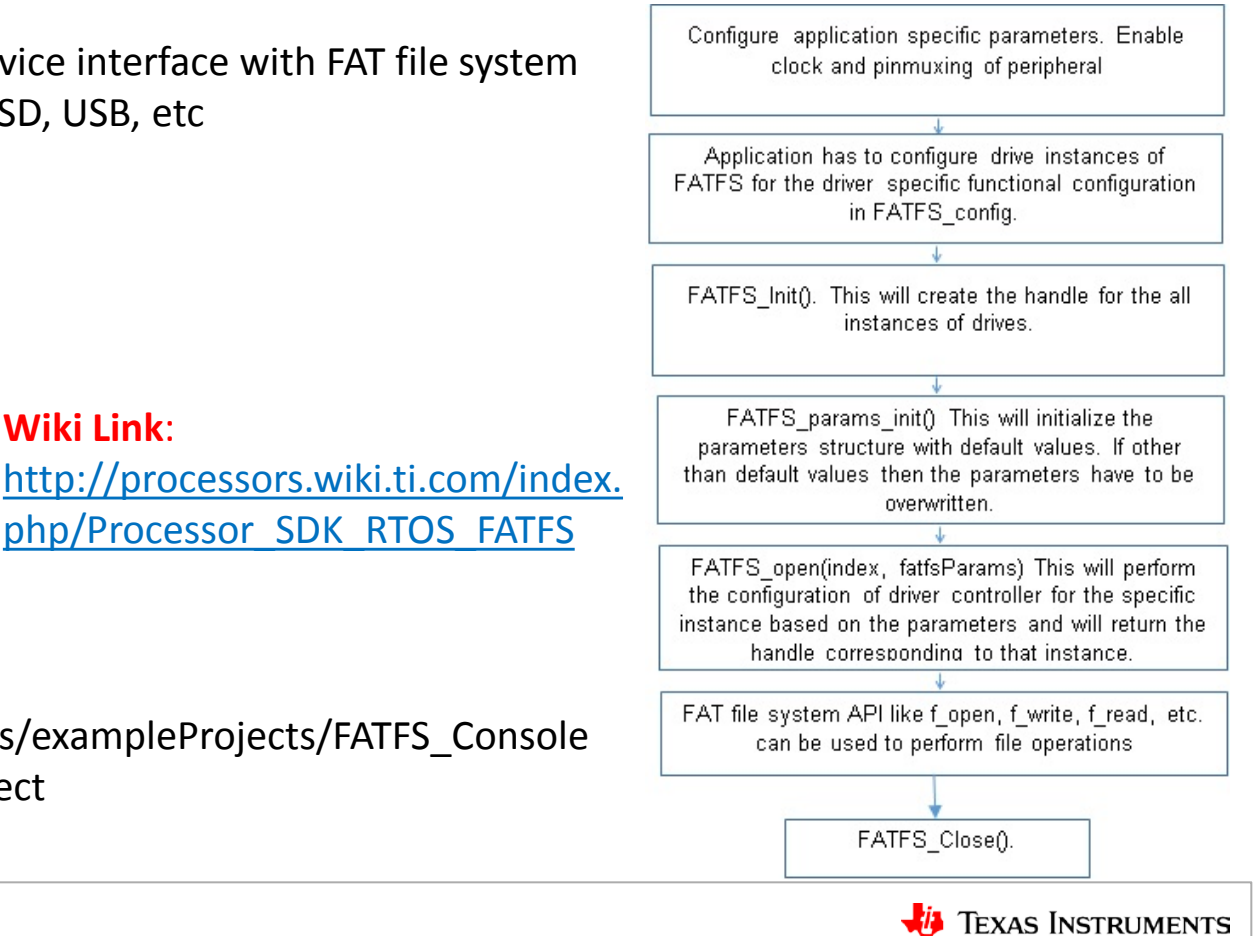

# **Processor SDK RTOS: Bootloader**

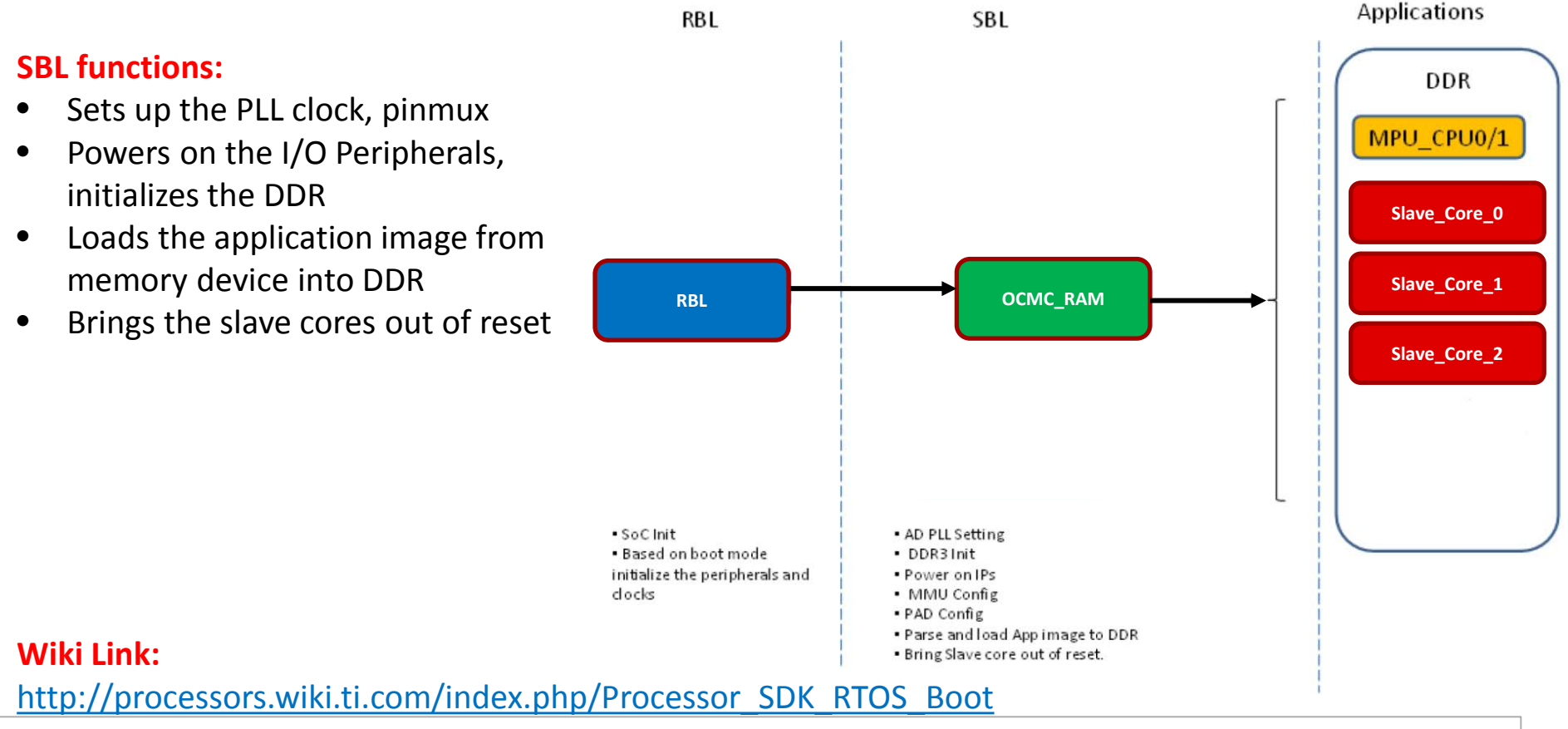

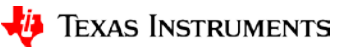

# **Bootloader: Multicore Application Image Creation**

AM57xImageGen script for creation of bootable multi-core:

**Location**: \$(PDK\_INSTALL\_DIR)/packages/ti/boot/sbl/tools/scripts

**Step 1:** Set BIN PATH variable in environment for output.

**Step 2:** Set path to ARM , DSP and M4 binaries:

- **App\_MPU\_CPU0:** Path to location of A15 MPU application .out
- **App\_IPU1\_CPU0:** Path to location of M4 core 1 application .out
- **App\_DSP1:** Path to location of DSP core 1 application .out

**Step 3:** Run the script to create app.out

### **Tools used for image generation:**

• Convert ELF Images of application binary to rprc format.

out2rprc.exe <App\_In\_name(elf or coff)> <App\_out\_name>

• Multi-core image generator:

MulticoreImageGen.exe <ENDIAN> <Dev Id> <App out file> <Core Id 1> <RPRC in file for Core Id 1> [<Core Id n> <RPRC in file for Core Id n> ...]

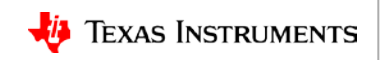

# **Bootloader: Boot Media-Specific Details**

#### **SD/MMC boot:**

- 1. Create a primary FAT partition on MMC/SD card (FAT32 format with sector size 512).
- 2. Rename the SBL image as MLO (RBL requirement)and copy to the SD card.
- 3. Rename the Application multicore image file as "app" and copy to the SD card.
- 4. Copy the MLO and application to the bootable SD card.

NOTE: SD card formatting tool is not included in SDK.

### **For other boot media-specific details:**

[http://processors.wiki.ti.com/index.php/Processor\\_SDK\\_RTOS\\_Boot](http://processors.wiki.ti.com/index.php/Processor_SDK_RTOS_Boot)

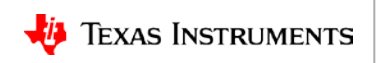

# **Processor SDK RTOS: IPC Examples**

### SOC IPC examples path:

IPC\_DIR\examples\<SOC>\_bios\_elf

### **List of Examples**:

**MessageQ**: Send round-trip message from client to server and back

**Ping**: Send a message between all cores in the system

**NotifyPeer**: Use notify to communicate to a peer processor

**Hello Example**: Send one-way messages from writer to reader

#### **CCS RTOS ROV Viewer for IPC Hello Example**

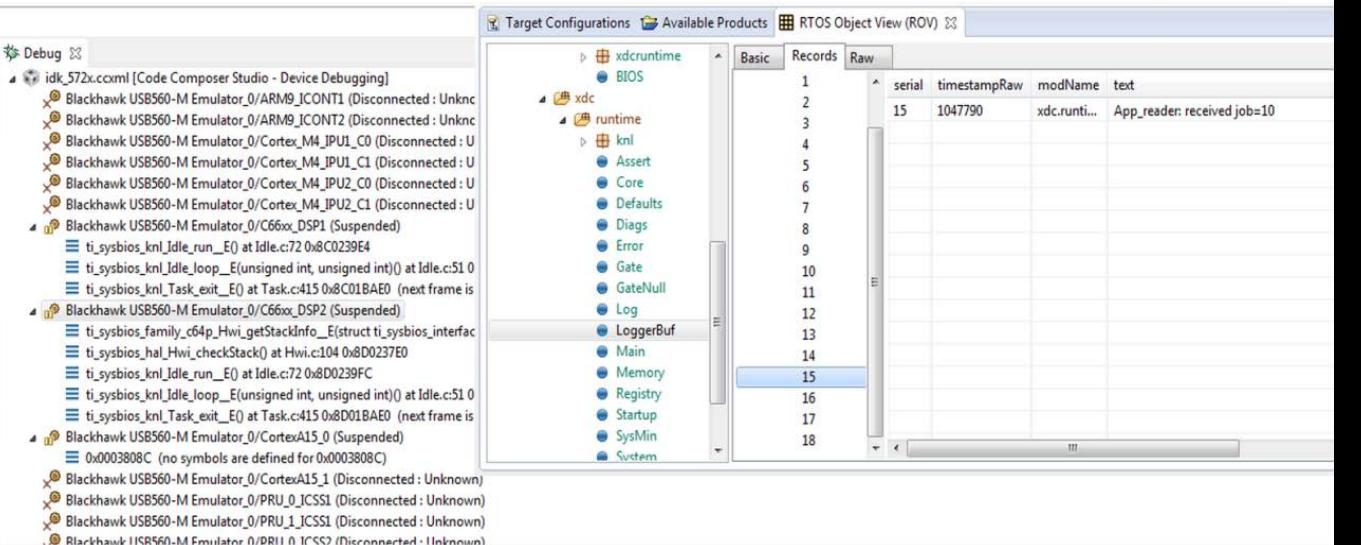

Wiki: [http://processors.wiki.ti.com/index.php/Running\\_IPC\\_Examples\\_on\\_DRA7xx/AM572x](http://processors.wiki.ti.com/index.php/Running_IPC_Examples_on_DRA7xx/AM572x) **IPC User Guide**: [http://processors.wiki.ti.com/index.php/IPC\\_Users\\_Guide](http://processors.wiki.ti.com/index.php/IPC_Users_Guide)

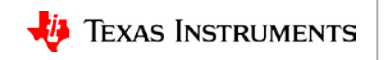

### <span id="page-40-0"></span>**Processor SDK RTOS: Port**

**Application Development Using Processor SDK RTOS**

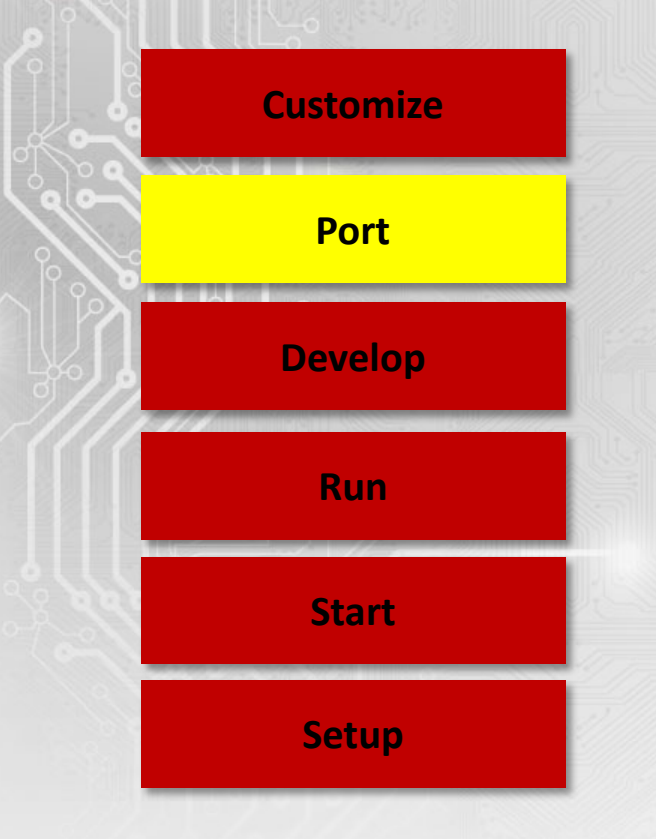

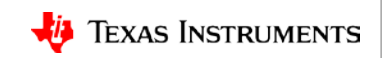

### **Processor SDK RTOS: Port**

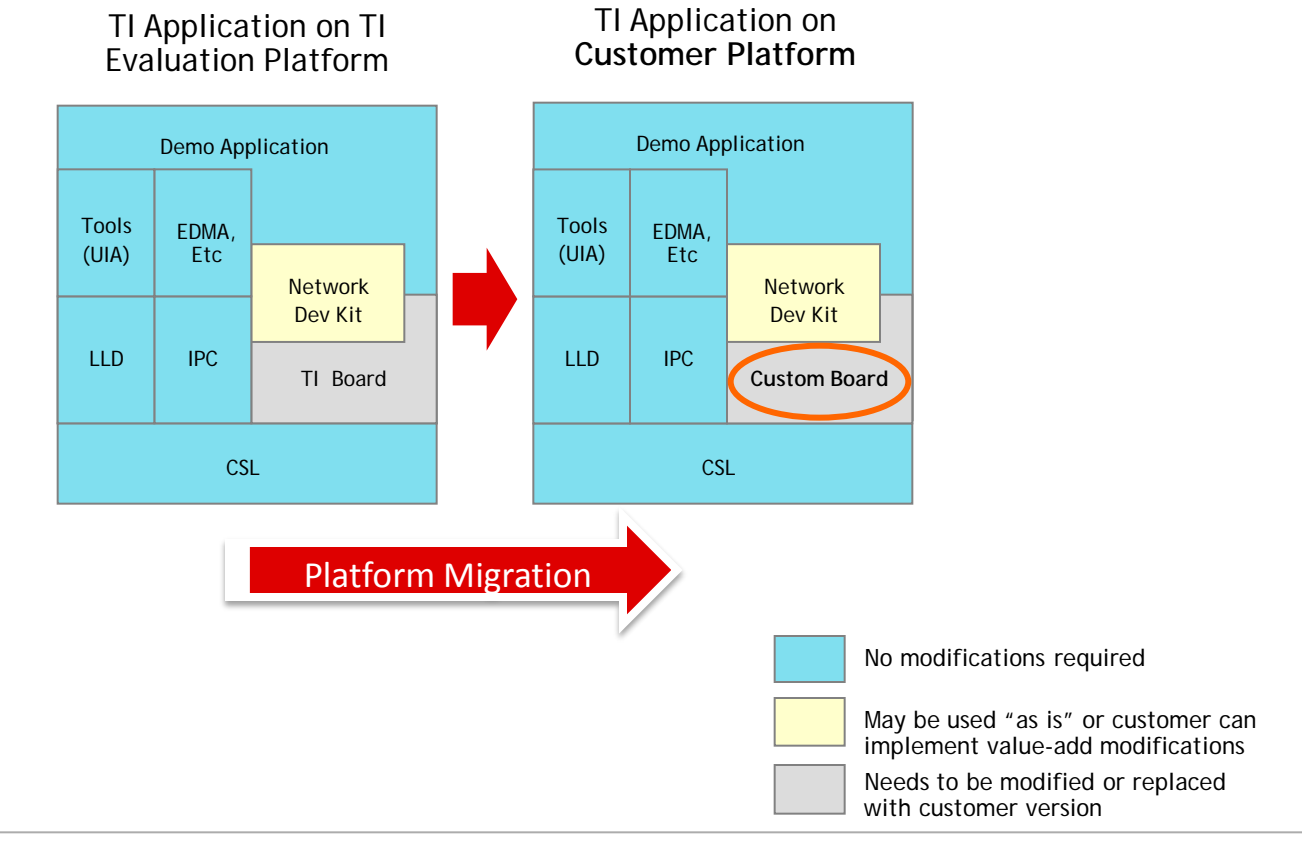

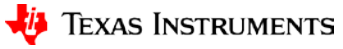

### **Processor SDK RTOS: Functional View**

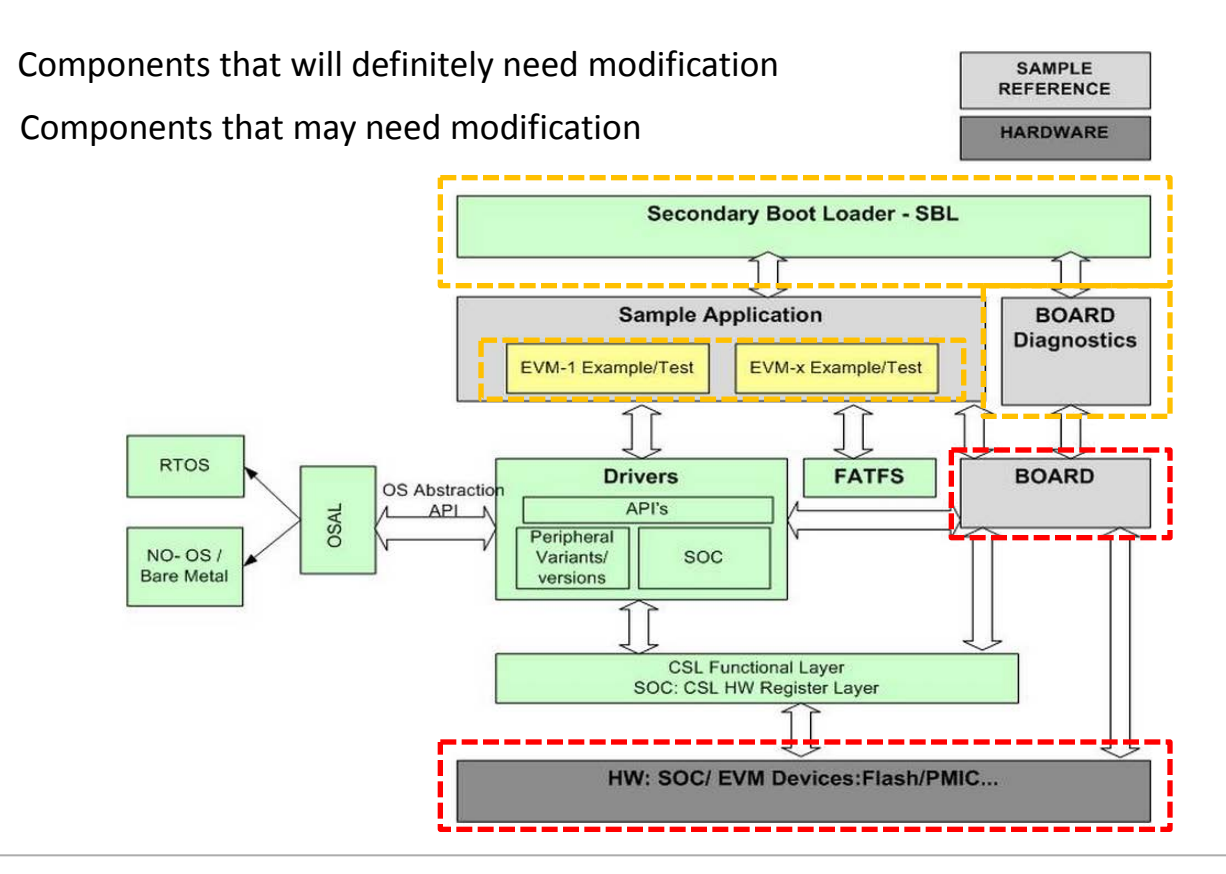

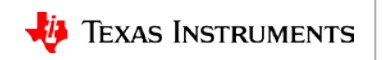

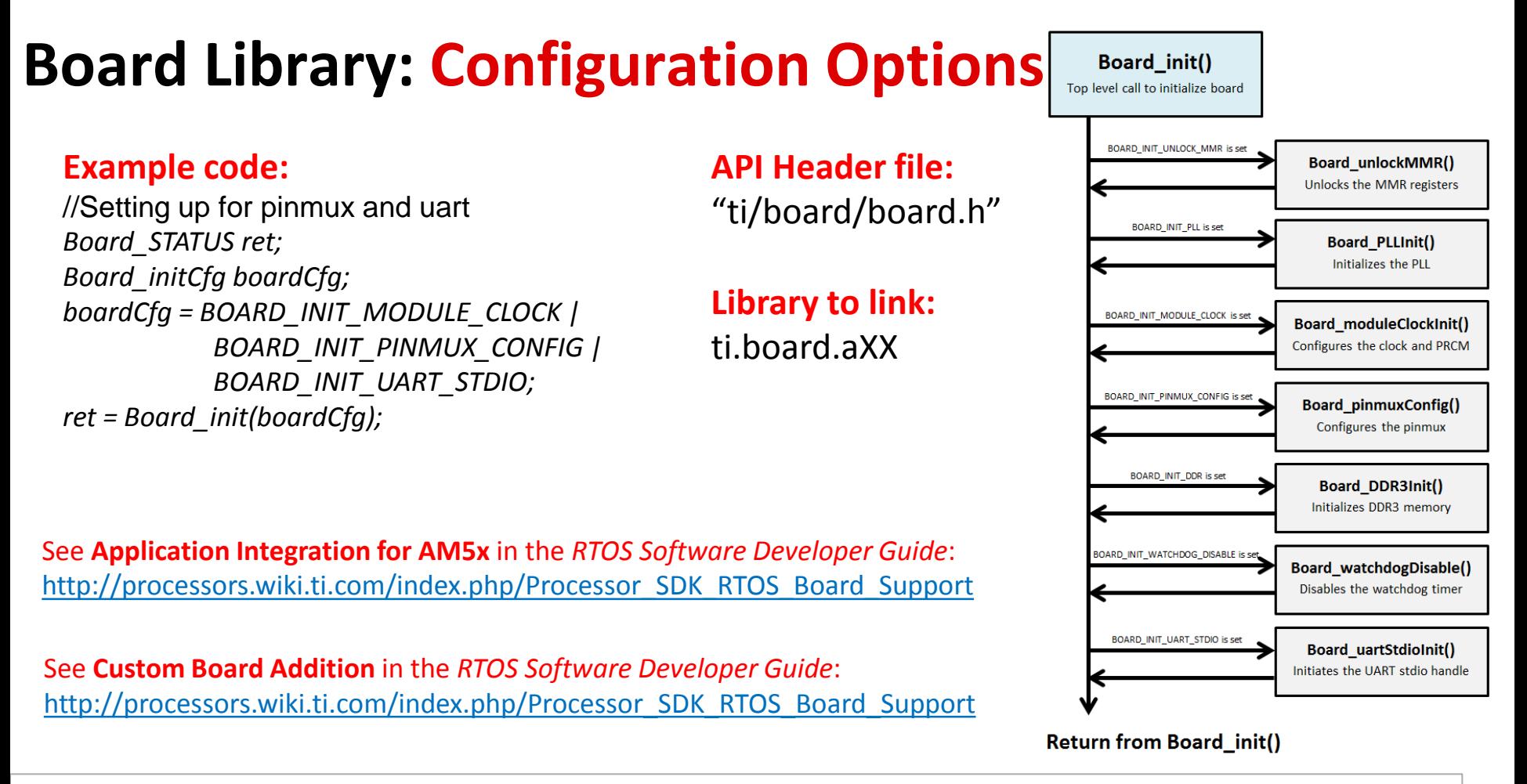

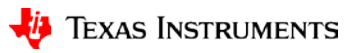

# **Board Library: Modifying Source for Custom Platform**

- PinMux
- Clocking
- DDR configuration
- IO configuration
- External components
- Board initialization

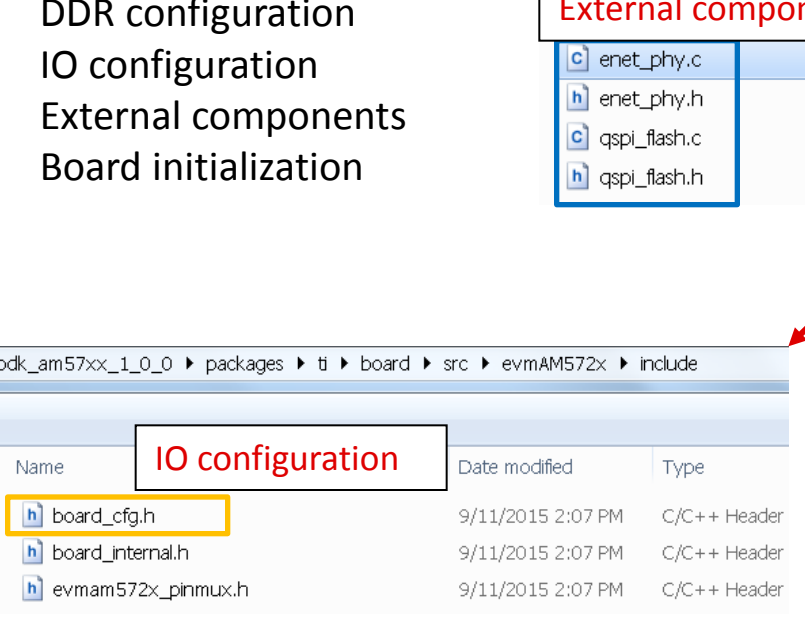

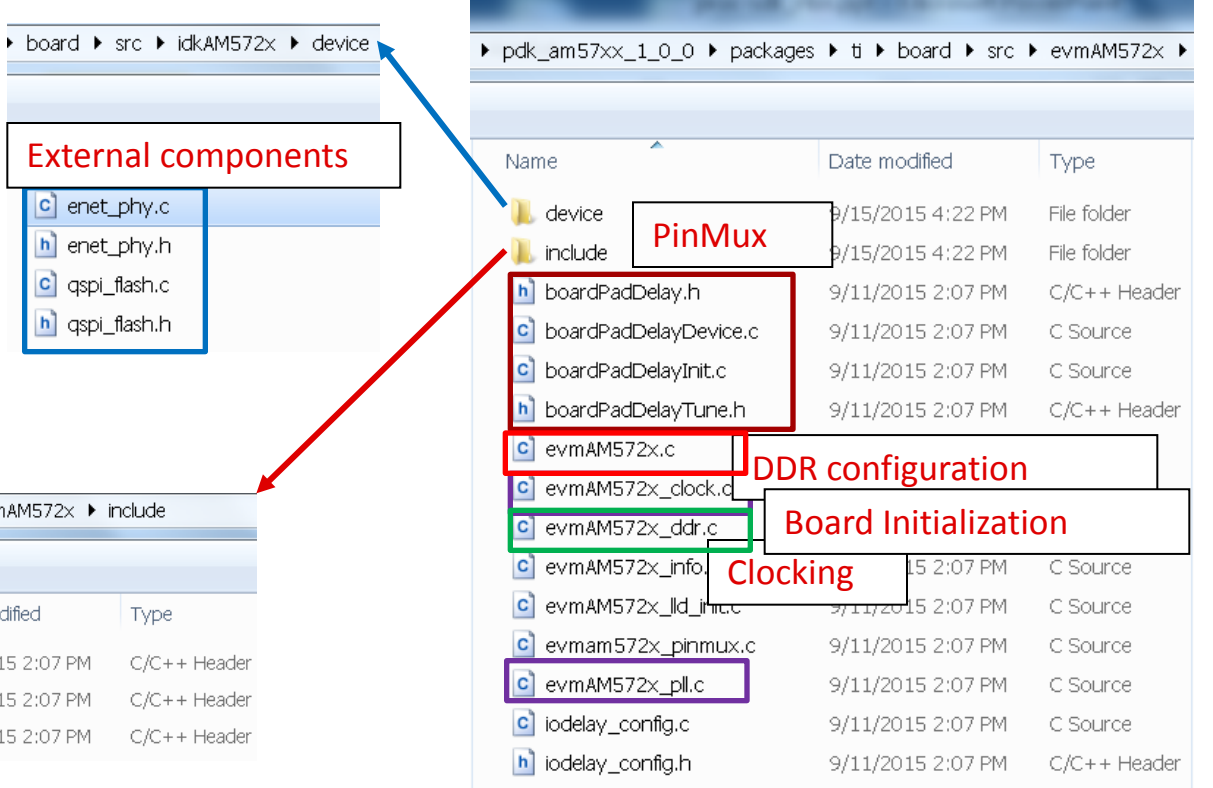

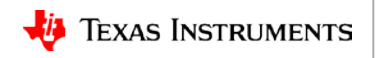

### **Processor SDK RTOS: Modifying Board PinMux Settings**

oment Kit (PDK)

oment Kit (PDK) oment Kit (PDK)

pment Kit (PDK)

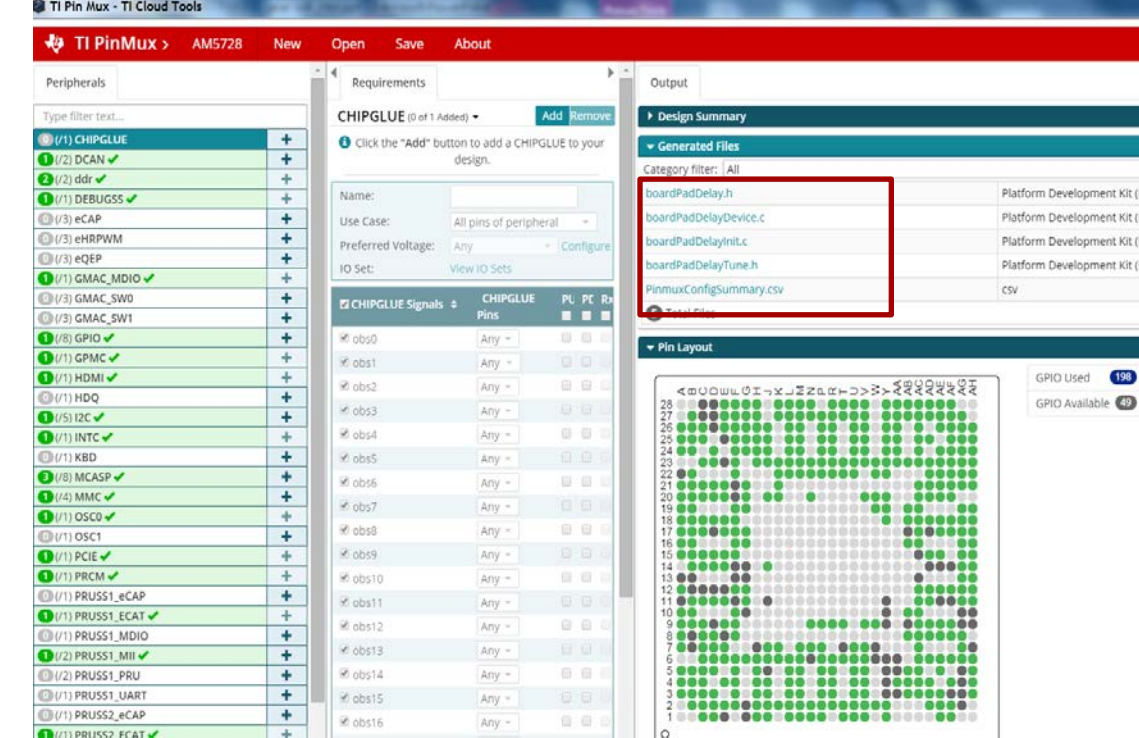

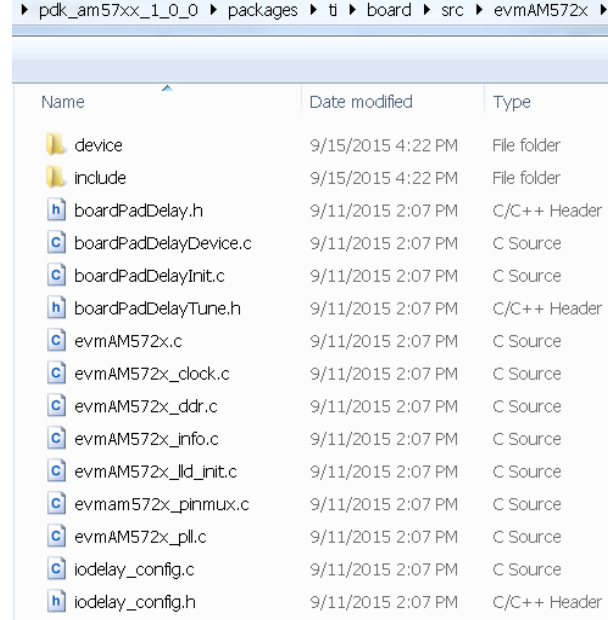

### **Pinmux Utility Download**:<http://www.ti.com/tool/PINMUXTOOL>

**AM57xx Sitara IO Configuration Requirements** :<http://www.ti.com/lit/an/sprac44/sprac44.pdf>

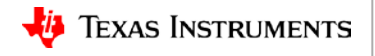

Header

Header

Header

# **Board Library: Clock Tree Tool to Simulate SoC Clocks**

- Interactive Clock Tree Tool (CTT) for configuration:
	- Helps with visualization of the device clock tree
	- Allows users to customize clock tree as per specific use-case
- The CTT GUI is composed of 5 sub-views:
	- Main View
	- Thumbnail View
	- Controller View
	- Register View
	- Trace View
- Allows users to save register settings that can then be used to configure the software.

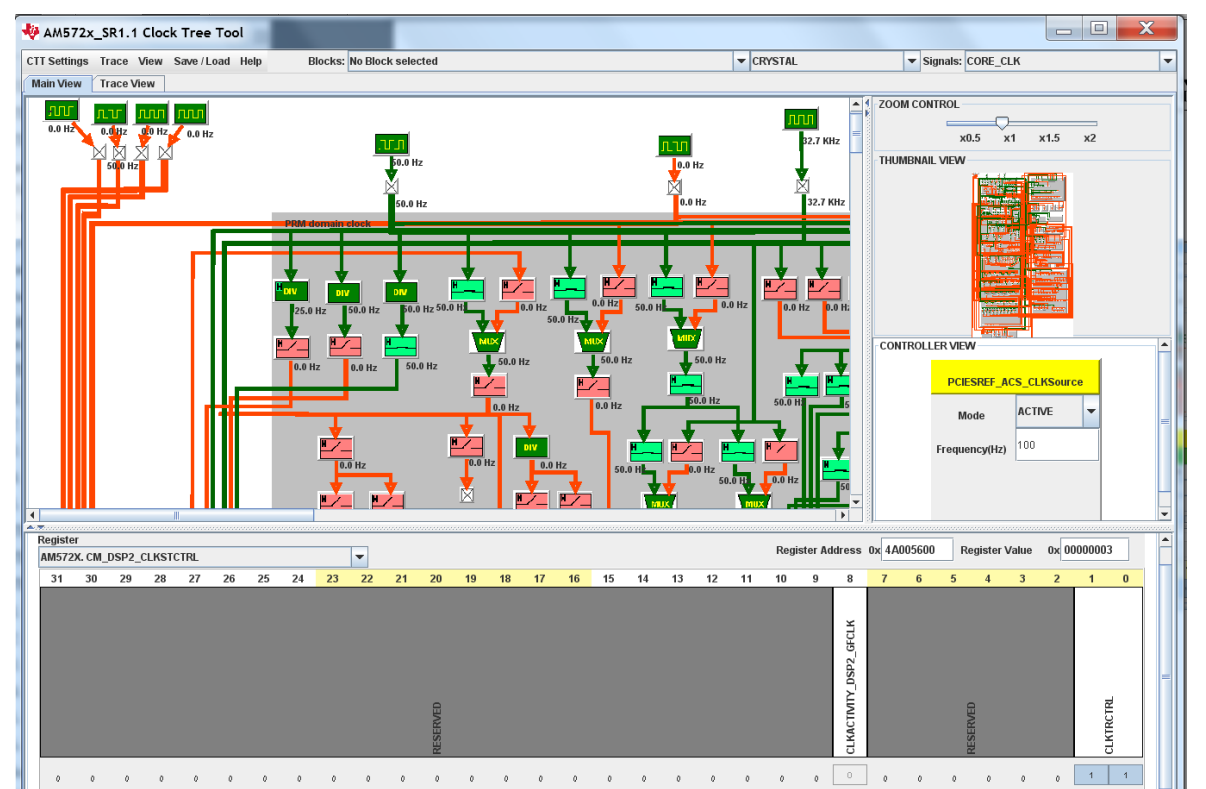

**Clock Tree Tool Download**: <http://www.ti.com/tool/CLOCKTREETOOL>

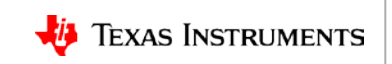

# **DDR Configuration Tools**

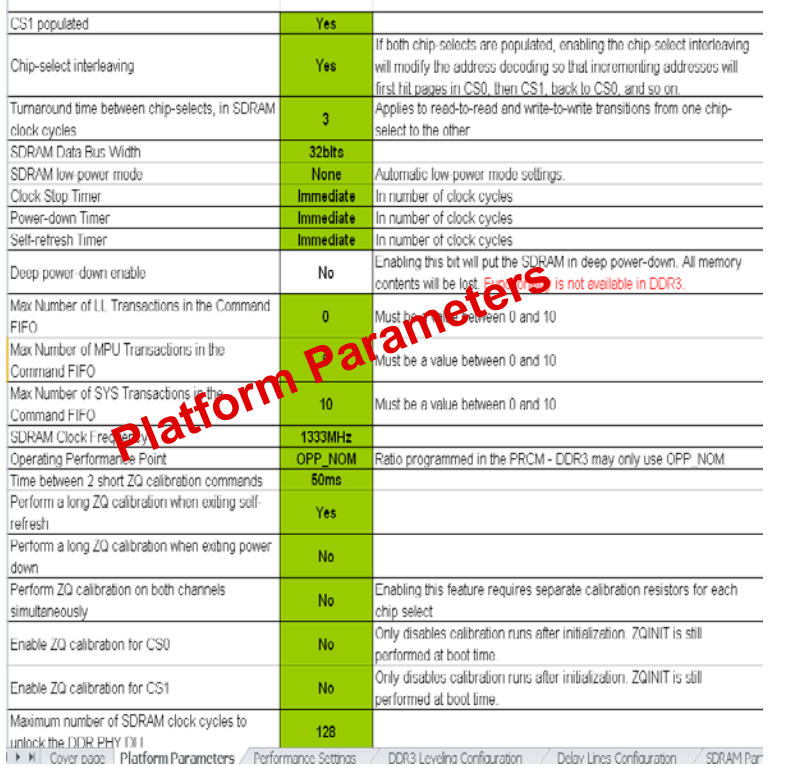

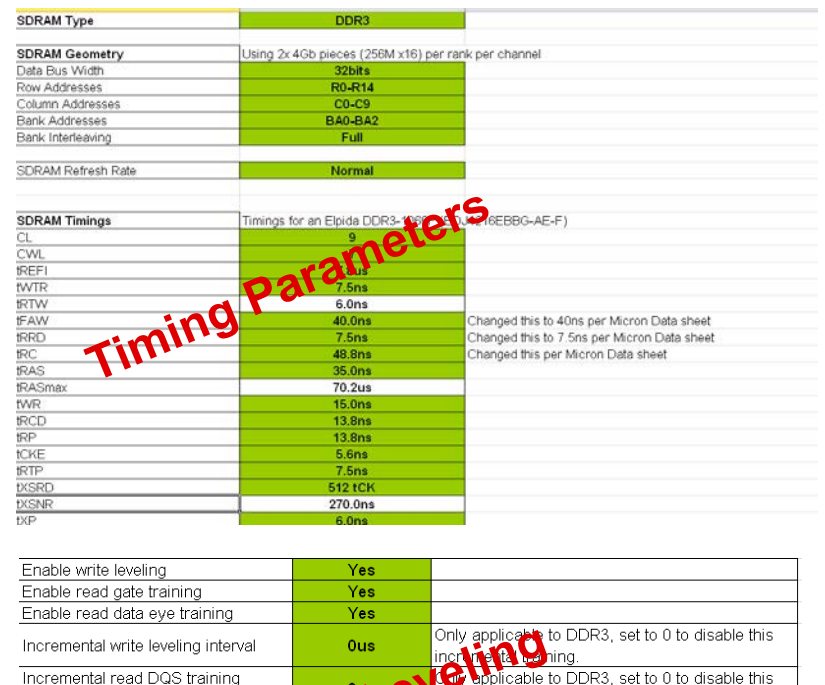

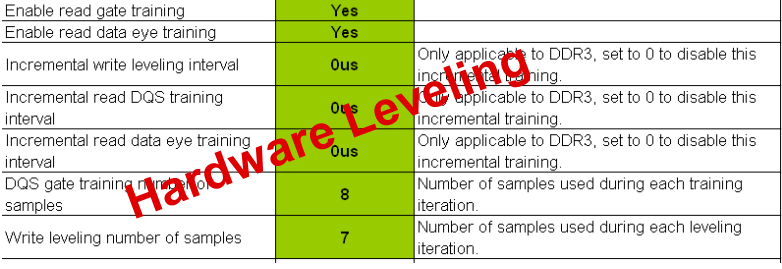

Refer to the **AM57x EMIF Tools** application note:<http://www.ti.com/lit/an/sprac36/sprac36.pdf>

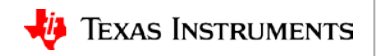

# **Diagnostics: Tests to Bring up Custom Hardware**

- Software to verify the functionality of on-board peripherals and external interfaces of each board.
- Constitute of ARM based bare metal (non-OS) code designed to validate TI EVM hardware
- Tests can be adapted to test new boards and/or peripherals.
- Validation suite utilizes:
	- board library for hardware configuration
	- UART drivers for standard output
	- relevant peripheral drivers for which the test are designed.
- Tests can be manually executed over an emulator or can be run off a SD card.

**Wiki Link**: [http://processors.wiki.ti.com/index.php/Processor\\_SDK\\_RTOS\\_DIAG](http://processors.wiki.ti.com/index.php/Processor_SDK_RTOS_DIAG)

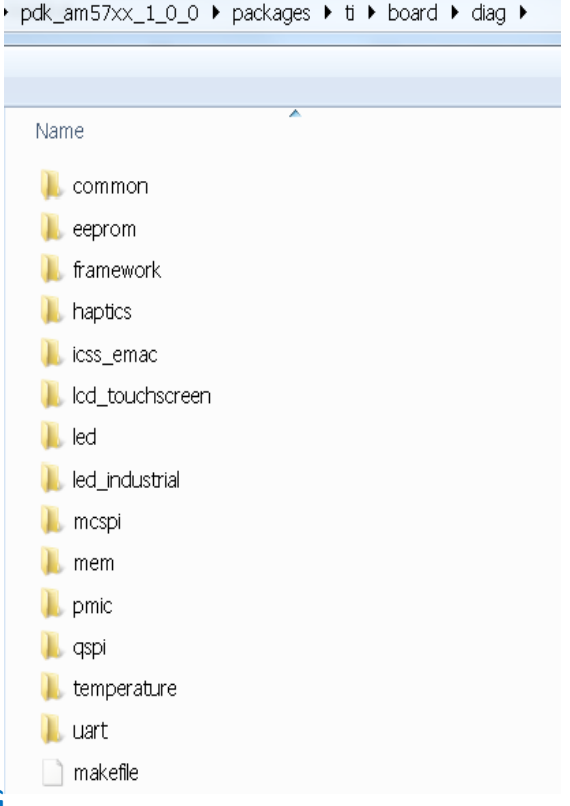

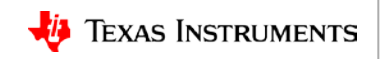

# **Diagnostics: Tests in the Board Package**

#### **Common tests:**

- **UART**: Testing UART standard IO by sending/receiving characters at 115.2k baud
- **GPIO LEDs:** Flash the LEDs connected to GPIO on board
- **I2C LEDs:** Flash the LEDs connected to I2C on board
- **EEPROM:** Read/write to eeprom connected to I2C
- **DDR read/write:** Writes and reads back bits in the DDR memory
- **MCSPI**: Similar to QSPI, multichannel SPI also reads/writes to connected memory

#### **For complete list of diagnostics for your SoC, refer to:**

[http://processors.wiki.ti.com/index.php/Processor\\_SDK\\_RTOS\\_DIAG](http://processors.wiki.ti.com/index.php/Processor_SDK_RTOS_DIAG)

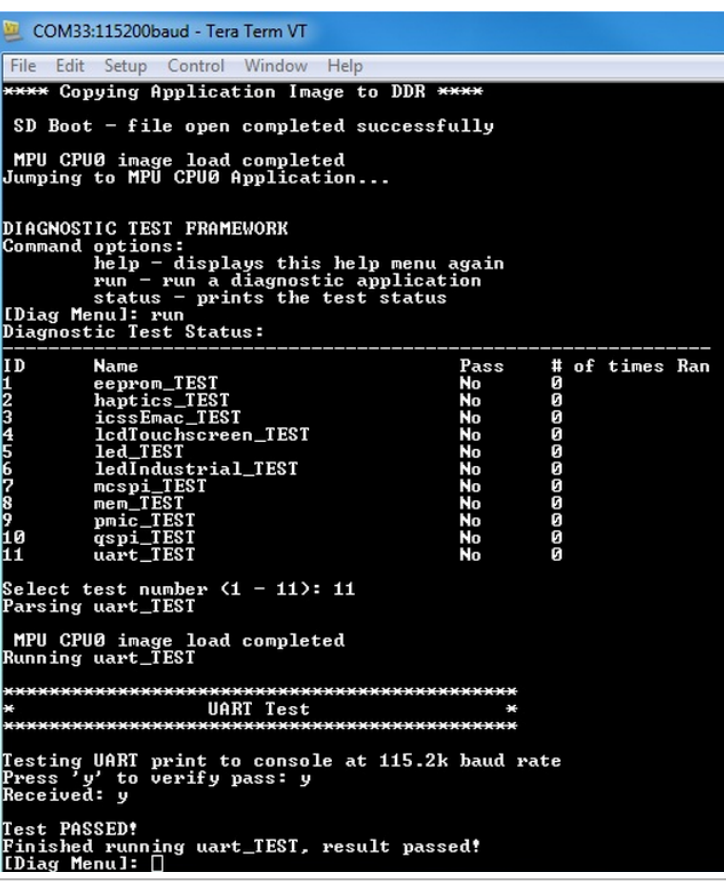

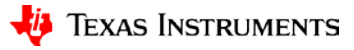

### <span id="page-50-0"></span>**Processor SDK RTOS: Customize**

**Application Development Using Processor SDK RTOS**

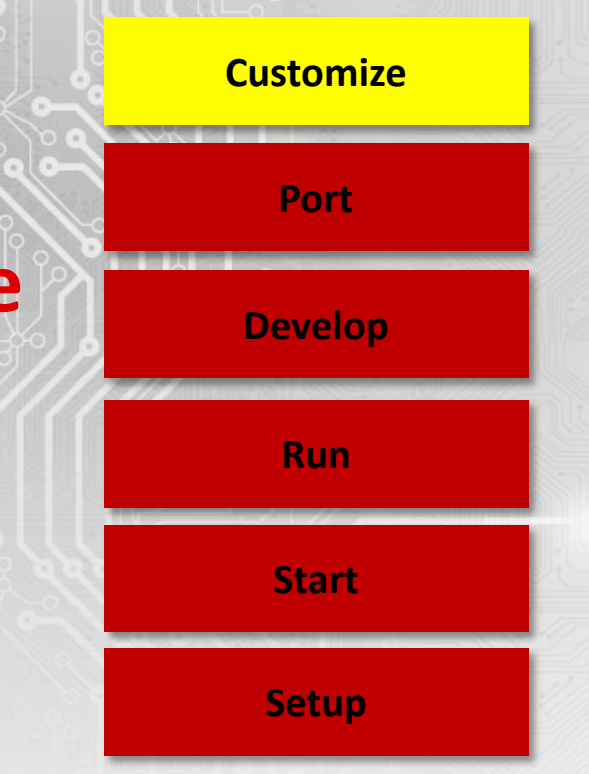

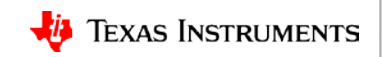

## **Processor SDK RTOS: Application Customization**

**Start with the example template of Image Processing demo**

**Add ARM or DSP algorithms, processing, tasks code**

**Customize and Run**

**Develop and run custom application**

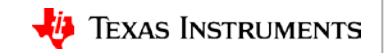

### **Example Application Template: Image Processing Demo**

- Typical RTOS Application development starts from an existing template.
- CCS provide SYS BIOS application template with typical or minimal configurations.

### **Example application template for training**:

processor\_sdk\_rtos\_am57xx\_2\_xx\_xx\_xx\demos\image\_processing

### **Steps for building a custom application**:

- Include header files for all drivers and OS dependencies
- Configure the BIOS configuration file to link to required driver libraries.
- Creation of task for adding application functionality.
- Porting and optimizing IPC configuration for communication with slave cores.
- Add algorithm for processing.

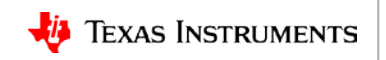

### **Application Development: Includes and Initialization**

### **Include required header files:**

/\* TI CSL Header files \*/ #include <ti/csl/cslr device.h>

/\* SD/MMC and FAT FS Header files \*/ #include "MMCSD log.h" #include <ti/fs/fatfs/diskio.h> #include <ti/fs/fatfs/FATFS.h> #include <ti/drv/mmcsd/MMCSD.h>

/\* UART COnsole IO header files \*/ #include <ti/drv/uart/UART.h> #include <ti/drv/uart/UART osal.h> #include <ti/drv/uart/UART stdio.h>

#include <ti/board/board.h>

*Add headers for other drivers here.*

NOTE: Slide does not include SYSBIOS and XDC-related includes.

### **Board initialization:**

Board initCfg boardCfg;

boardCfg = BOARD INIT PINMUX CONFIG | BOARD INIT MODULE CLOCK | BOARD INIT UART STDIO;

Board init (boardCfg);

### *Create application tasks and custom algorithms here.*

 $7*$  Start BIOS  $*/$ BIOS start();  $return (0)$  ;

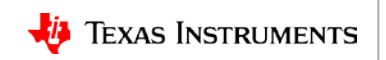

### **Application Development: Create Tasks to Add Features**

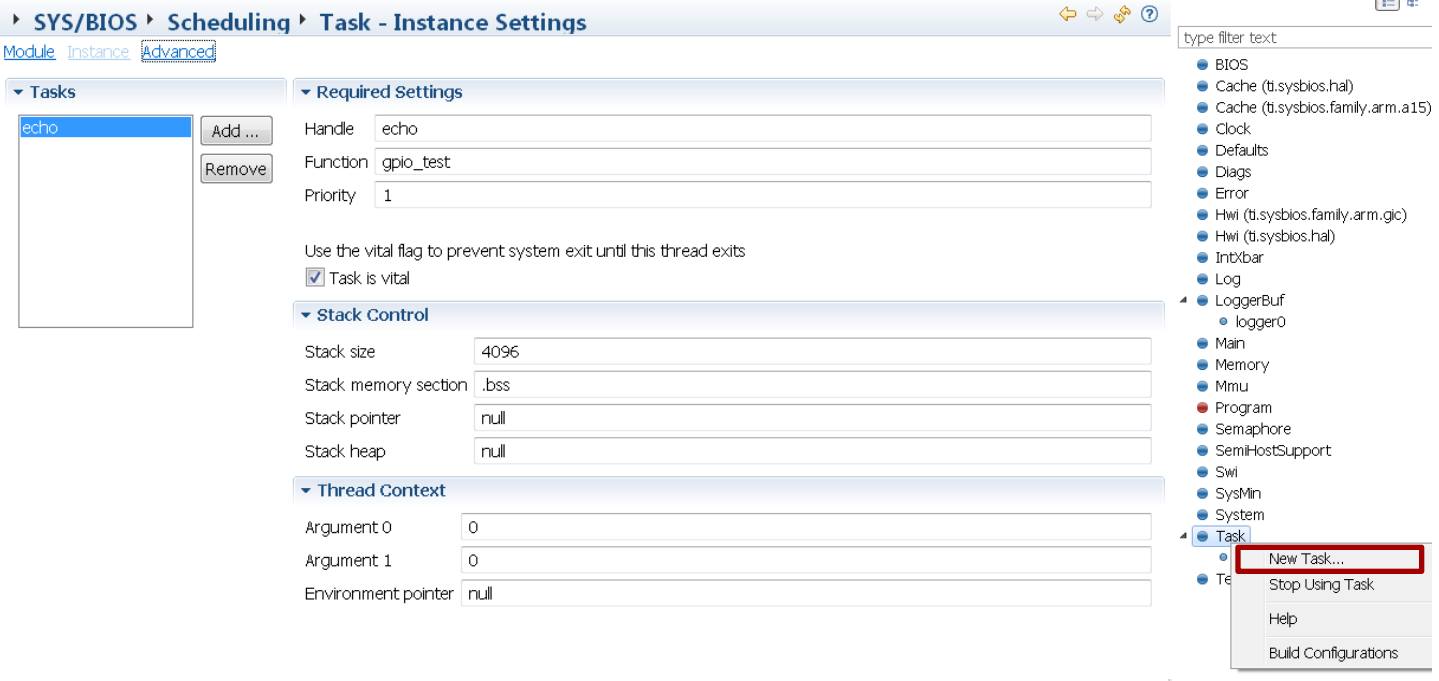

Add function gpio\_test to the application source.

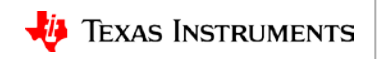

### **Application Development: Modifying Configuration Script**

### IPC libraries:

```
xdc.useModule('ti.sdo.ipc.Ipc');
xdc.useModule('ti.sdo.ipc.MessageQ');
xdc.useModule('ti.sdo.ipc.SharedRegion');
xdc.useModule('ti.sdo.utils.MultiProc');
var HeapBufMP
                 = xdc useModule ('ti sdc ipc heaps HeapBufMP');
```
#### *Add other IPC modules here.*

### OSAL libraries for TI RTOS:

```
\frac{1}{\pi} Load the OSAL package */
yar osType = "tirtos"
\theta ar \thetasal = xdc.useModule('ti.osal.Settings');
Qgal.osType = osType;
```
### *Change default SYSBIOS settings here.*

#### SoC platform and board libraries to link:

```
\frac{1}{\pi} Load the Board package and set the board name */
yar Board = xdc.loadPackage('ti.b oard');\frac{1}{\pi} Board. Settings. boardName = "idkAM572x"; */
Board. Settings. boardName = "ewmAM572x";
```
#### Driver libraries to link:

 $1/\star$  Load the MMCSD package  $\star/$  $\alpha$  Mudd = xdc.loadPackage('ti.dry.mmcsd');  $\frac{1}{2}$  rating = xdc.loadPackage('ti.fs.fatis');  $\gamma$  Var UART = xdc. loadPackage ('ti dry.uart');

*Add other drivers to link here.*

#### **Wiki Link:** [http://processors.wiki.ti.com/index.php/IPC\\_Users\\_Guide/Porting\\_IPC](http://processors.wiki.ti.com/index.php/IPC_Users_Guide/Porting_IPC)

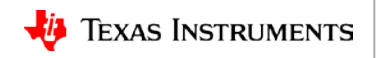

# **Application Development: Customize And Run**

- •Driver instance and interrupt configuration
- •Memory configuration
- •Debugging

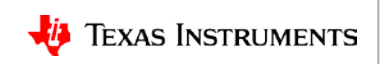

# **Application Development: Customize Driver Instance**

<Module>\_soc.c binds driver with Default Driver Attributes on the board.

Hardware attributes includes base address, interrupt number, etc. Module behavior can be configured statically … or dynamically during runtime.

```
/* Number of GPIO ports */
#define CSL GPIO PER CNT
                              -8U
\frac{1}{\pi} GPIO Driver hardware attributes \pi/
GPIO v1 HwAttrs GPIO v1 hwAttrs [CSL GPIO PER CNT] = { hwAttrs->line1IntNum = 62;
       CSL MPU GPIO1 REGS,
#ifdef TMS320C6X
       15.#else
       61,
#endif
       Ο,
       55,
```
#### **For Static configuration: Dynamic Runtime Configuration**

```
GPIO v1 HwAttrs *hwAttrs = NULL;
uint32 t portNum = 1;
hwAttrs = (GPIO v1 HwAttrs *) \&GPIO v1 hwAttrs[(portNum - 1U)];
```
**NOTE: The example shown refers to an ARM application.** 

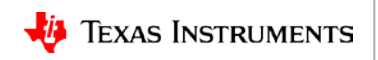

# **Define Application Memory Map**

SoC memory requires partitioning to allow all cores to have their own memory space and also to set up shared memory regions for cores.

### Example: Application Memory Map

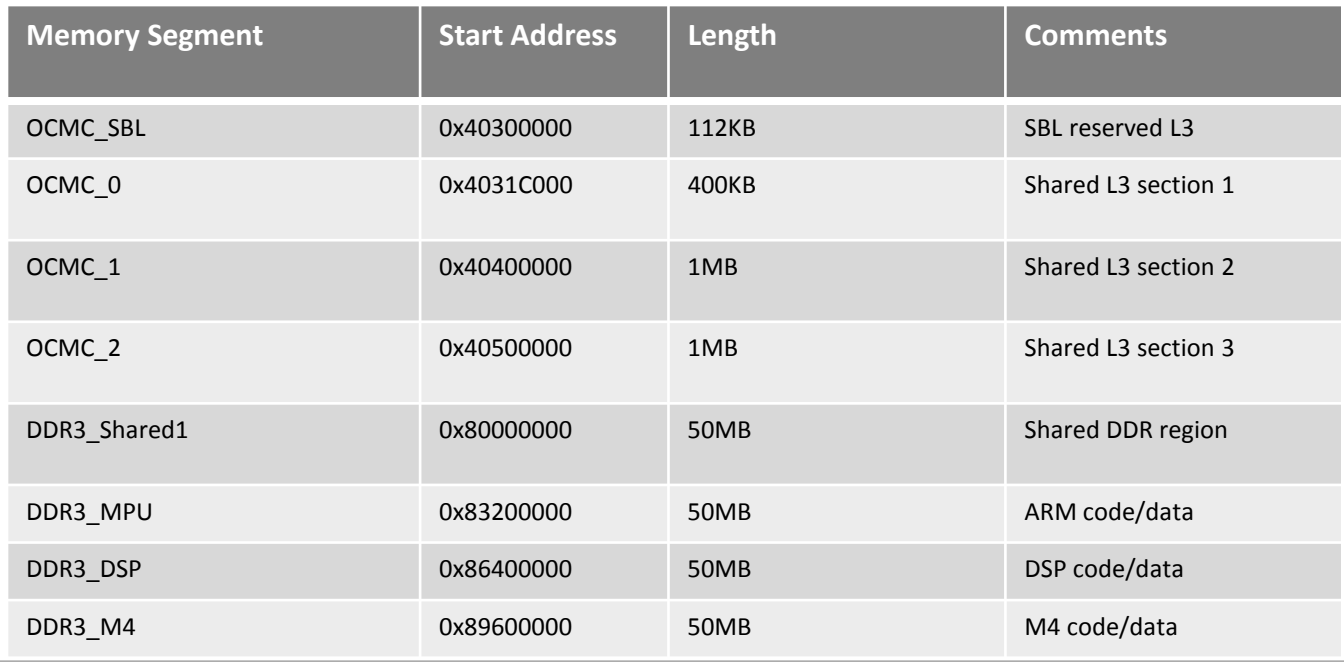

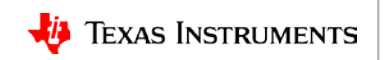

### **Creating Custom RTSC Platform For BIOS Applications**

#### **Platform Definition in BIOS:** \$BIOS\_INSTALL\_DIR\packages\ti\platforms\<PlatformName>

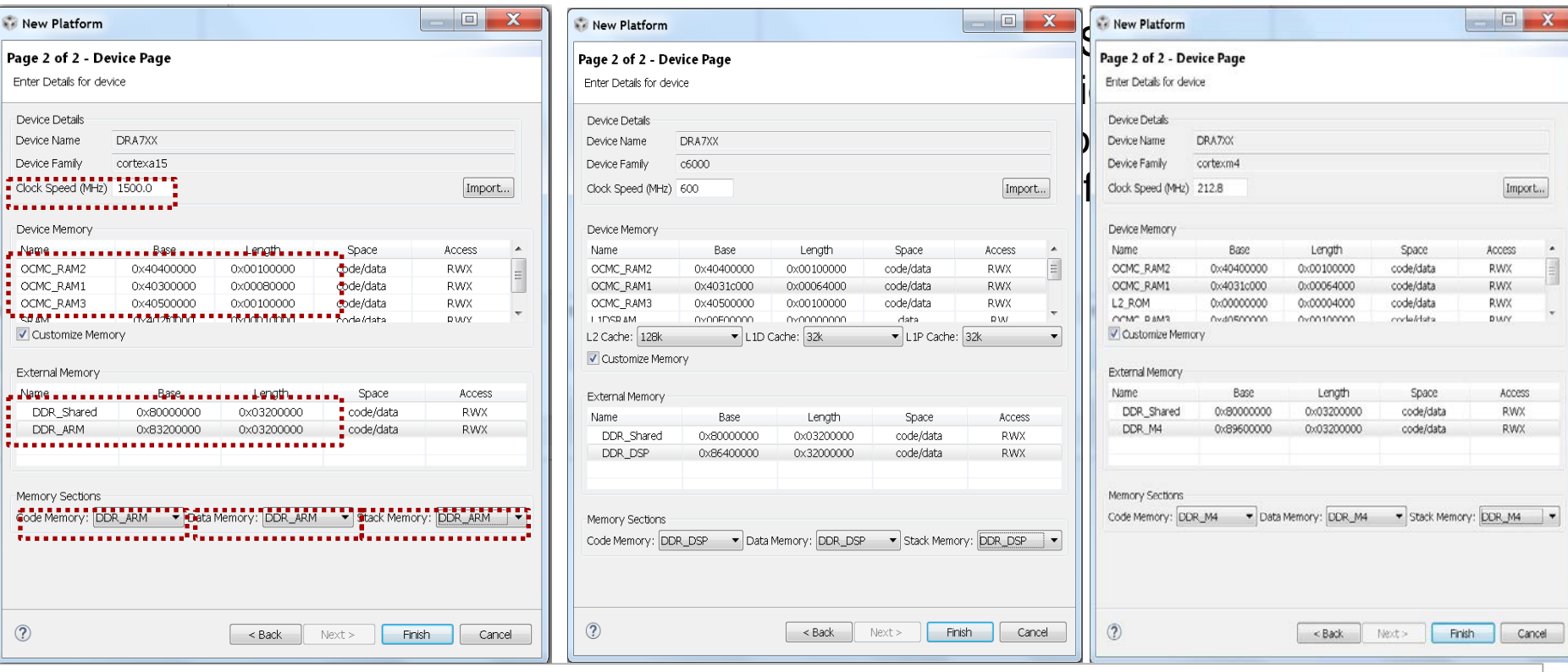

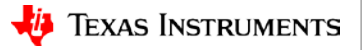

# **Debugging SYSBIOS Applications**

- SYSBIOS and IPC generate a highly optimized, minimally debug-able custom SYS/BIOS library that will link to your application.
- Building Debug-able SYSBIOS library in configuration file for your application:

```
var BIOS = xdc.useModule('ti.sysbios.BIOS'); 
BIOS.libType = BIOS.LibType_Debug; // build custom BIOS library.
BIOS.customCCOpts = BIOS.customCCOpts.replace("-o3", "-o0"); //change optimization level
BIOS.customCCOpts = BIOS.customCCOpts.replace("--opt_for_speed=2", ""); // For ARM only
```
- All PDK prebuilt libraries are built to support single-stepping into drivers and board libraries.
- In addition to single-stepping, [ROV tools](http://rtsc.eclipse.org/docs-tip/RTSC_Object_Viewer), [RTOS analyzer](http://rtsc.eclipse.org/docs-tip/Real-Time_Analysis_Tools) and [System Analyzer](http://processors.wiki.ti.com/index.php/How_is_SYS/BIOS_related_to_System_Analyzer?) tools in CCS can be used to view logs, task execution logs, and benchmark applications.

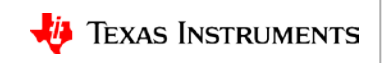

### **For More Information**

### **Processor SDK Downloads:**

[AM335x](http://www.ti.com/tool/processor-sdk-am335x) [AM437x](http://www.ti.com/tool/processor-sdk-am437x) [AM572x](http://www.ti.com/tool/processor-sdk-am572x) [C667x](http://www.ti.com/tool/PROCESSOR-SDK-C667x) [C665x](http://www.ti.com/tool/PROCESSOR-SDK-C665x) [66AK2Ex](http://www.ti.com/tool/PROCESSOR-SDK-K2E) [66AK2Gx](http://www.ti.com/tool/PROCESSOR-SDK-K2G) [66AK2Hx](http://www.ti.com/tool/PROCESSOR-SDK-K2H) [66AK2Lx](http://www.ti.com/tool/PROCESSOR-SDK-K2L) **Software Documentation:** [Processor\\_SDK\\_RTOS\\_Software\\_Developer\\_Guide](http://processors.wiki.ti.com/index.php/Processor_SDK_RTOS_Software_Developer_Guide) **Hardware Wikis:** [AM335x EVM](http://www.ti.com/tool/tmdxevm3358) [AM437x EVM](http://www.ti.com/tool/tmdxevm437x) [AM572x EVM](http://www.ti.com/tool/tmdsevm572x)  [C6678 EVM](http://www.ti.com/tool/TMDSEVM6678) [C6657 EVM](http://www.ti.com/tool/TMDSEVM6657) [66AK2Ex EVM](http://www.ti.com/tool/xevmk2ex) [66AK2Gx EVM](http://www.ti.com/tool/evmk2g) [66AK2Hx EVM](http://www.ti.com/tool/evmk2h) [66AK2Lx EVM](http://www.ti.com/tool/xevmk2lx) **Tools and Utilities:**

[PINMUX Utility](http://www.ti.com/tool/PINMUXTOOL) [Clocking Tree Utility](http://www.ti.com/tool/CLOCKTREETOOL) [DDR Timing & Hardware Leveling](http://processors.wiki.ti.com/index.php/AM437x_DDR_Configuration_and_Programming_Guide) PRU ICSS

**TI RTOS Trainings:**

[TI RTOS Workshop](http://processors.wiki.ti.com/index.php/Introduction_to_the_TI-RTOS_Kernel_Workshop) Processor\_SDK [RTOS Overview](https://training.ti.com/processor-sdk-overview)

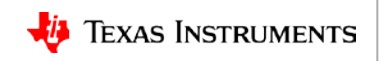